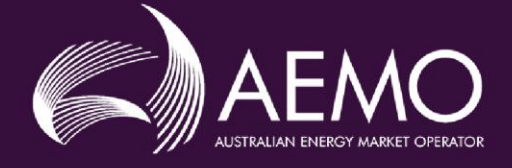

# **APPLICATION GUIDE**

## **Guide to Registering as a Demand Response Service Provider in the NEM**

**This guide is to be used in conjunction with the Registering as a Demand Response Service Provider form and is not to be altered without the prior consent of AEMO.**

#### **Disclaimer**

This Application Guide (this Guide) is made available to you on the following basis:

- Purpose This Guide has been produced by the Australian Energy Market Operator Limited (AEMO) for the purposes of clause 2.1.3 of the National Electricity Rules (NER or Rules) to provide information about the process for becoming registered as a Participant in the National Electricity Market (NEM) as at the date of this publication.
- Disclaimer The information in this Guide is provided for explanatory purposes and may be subsequently updated or amended.

This Guide does not constitute legal, investment, business, engineering or technical advice. It should not be relied on as a substitute for obtaining detailed advice about the National Electricity Law (NEL), the NER, any other applicable laws, procedures or policies, or any other aspect of the NEM or the electricity industry.

AEMO has made reasonable efforts to ensure the quality of information in this Guide but cannot guarantee its accuracy or completeness. Accordingly to the maximum extent permitted by law AEMO and its officers, employees and consultants involved in the preparation of this Guide make no representation or warranty, express or implied, as to the currency, accuracy, reliability or completeness of the information in this Guide.

To the maximum extent permitted by law, AEMO and its officers, employees and consultants involved in the preparation of this Guide are not liable (whether by reason of negligence or otherwise) for any statements, opinions, information or other matters contained in or derived from this Guide, or any omissions from this Guide, or for any use or reliance on the information in this Guide.

#### **Rules terms**

Terms defined in the Rules are italicised, and have the same meaning, when used in this Guide. Any failure to italicise such a term in this Guide does not change its meaning under the Rules, unless this Guide specifies otherwise.

Copyright notice© 2023 Australian Energy Market Operator Limited. The material in this publication may be used in accordance with the copyright permissions on AEMO's website.

#### Contents

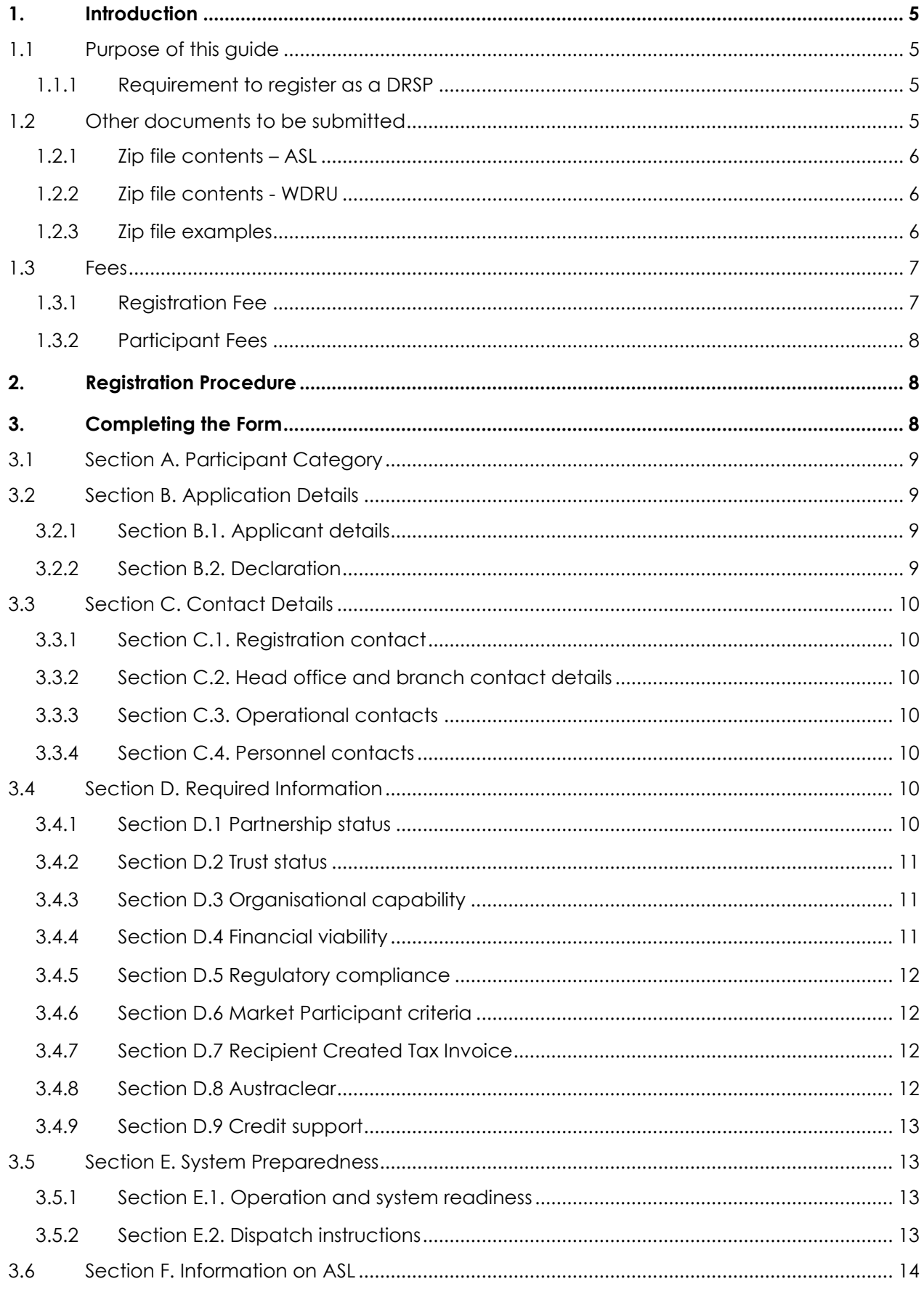

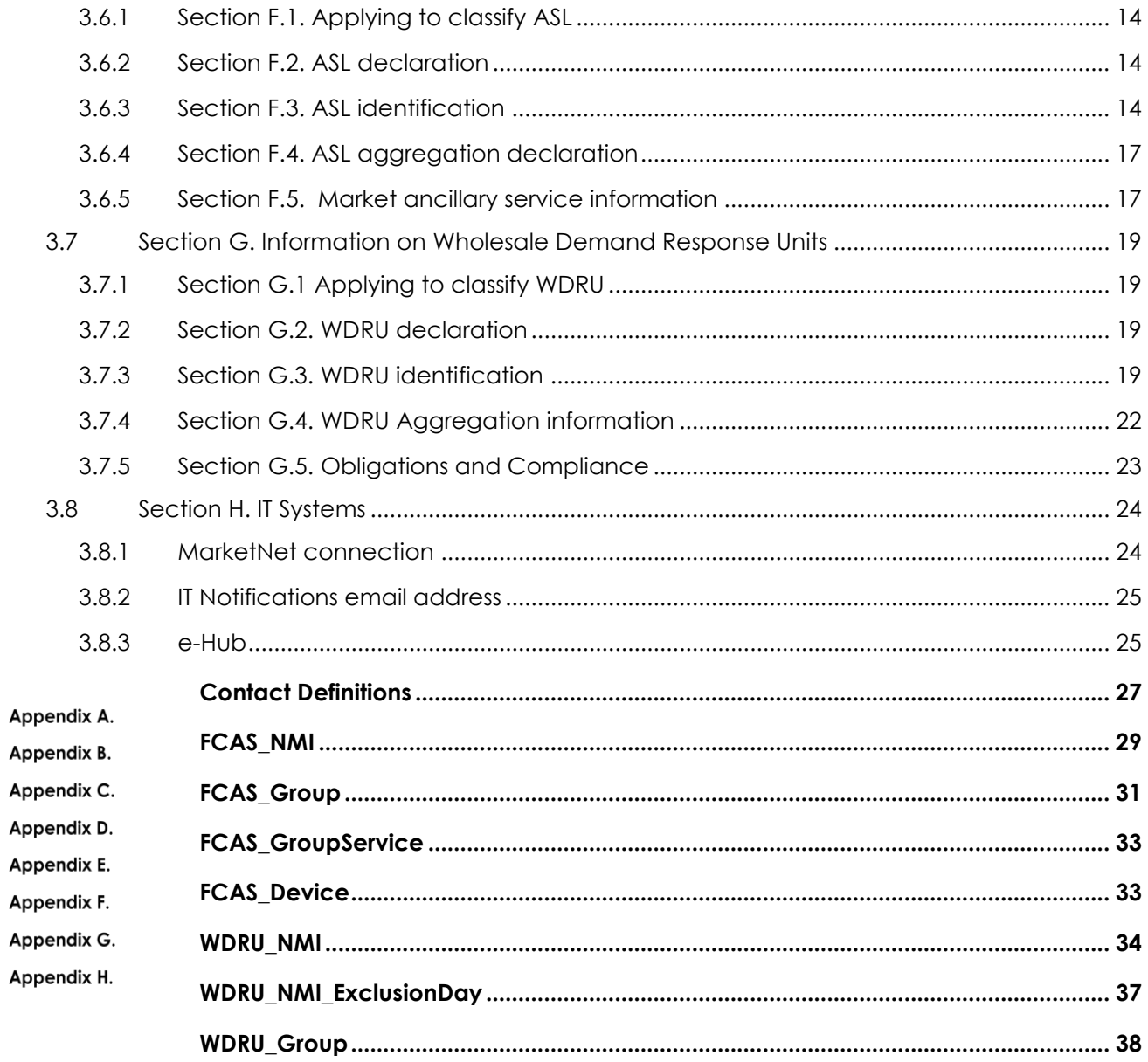

### <span id="page-4-0"></span>**1. Introduction**

This Application Guide (this Guide) has been developed to help those completing an [Application for](https://www.aemo.com.au/-/media/Files/Electricity/NEM/Participant_Information/Registration/Demand-Response-Service-Provider/Application-for-Registration-NEM-Demand-Response-Service-Provider.docx)  Registration – NEM – [Demand Response Provider](https://www.aemo.com.au/-/media/Files/Electricity/NEM/Participant_Information/Registration/Demand-Response-Service-Provider/Application-for-Registration-NEM-Demand-Response-Service-Provider.docx) form (Form). This Guide is to be used in conjunction with the Form.

If you require any further assistance, please contact [onboarding@aemo.com.au](mailto:onboarding@aemo.com.au) or phone 1300 236 600 (International callers dial +61 3 9609 8000).

### <span id="page-4-1"></span>1.1 Purpose of this guide

This Guide steps through each section of the Form to ensure Applicants understand the information required and how to complete the Form.

**Note:** AEMO will only process an application form that has been filled in correctly and with all required attachments present.

This Guide covers the following:

- Registration as a DRSP
	- Classifying load as ancillary service load (ASL)
	- aggregating two or more loads so they are treated as one ASL for the purpose of central dispatch, if applicable.
	- Classifying 'qualifying load' as a wholesale demand response unit (WDRU)
	- aggregating two or more WDRU to be treated as one WDRU for the purpose of central dispatch, if applicable.

#### <span id="page-4-2"></span>1.1.1 Requirement to register as a DRSP

Under clause 2.3B of the Rules, a person may apply to register in the category of *Demand Response Service Provider* (DRSP) as set out below:

- a) A person must not engage in the activity of offering and providing *wholesale demand response* or *market ancillary services* in accordance with Chapter 3 as a DRSP unless that person is registered by AEMO as a DRSP.
- b) To be eligible for registration as a DRSP, a person must obtain the approval of AEMO to classify a *load* as an *ancillary service load* in accordance with clause 2.3.5 or as a WDRU in accordance with clause 2.3.6.
- c) A DRSP's activities only relate to loads it has classified (in its capacity as a DRSP) as ancillary service loads or as wholesale demand response units, and only while it is also registered with AEMO as a DRSP.

### <span id="page-4-3"></span>1.2 Other documents to be submitted

Applicants may need to submit other documents as evidence of their eligibility for registration. These requirements may vary depending on the classification request.

Please read the sections of the application form carefully and ensure the relevant documents are submitted, with each document clearly identified with the section it belongs to and numbered sequentially (for example: "Attachment to Section D2-1" or WDRU\_NMI.csv).

Where changes to supporting information are required, the file name must reflect the change ("Attachment to Section D2-2") and added to the zip file for reload.

**Note:** The csv filenames must never change as they are required to allow automated system processes and validation to avoid unnecessary delays in the assessment process.

### <span id="page-5-0"></span>1.2.1 Zip file contents – ASL

Applicants applying to be a DRSP to classify ASL need to provide information to AEMO in zip files. A zip file must contain information pertaining to each DUID. This includes:

- FCAS\_Group.csv
- FCAS GroupService.csv
- FCAS\_NMI.csv
- FCAS Device.csv

Another separate file must be submitted with the supporting information pertaining to each DUID. This includes:

- [Information on Control Equipment](https://aemo.com.au/-/media/files/electricity/nem/participant_information/application-forms-and-supporting-documentation/information-form-nem-control-equipment-details.docx)
- Other supporting documents requested in the Form

### <span id="page-5-1"></span>1.2.2 Zip file contents - WDRU

Applicants applying to be a DRSP to classify WDRU need to provide information to AEMO in zip files.

A zip file must only contain information pertaining to each DUID. This includes:

- WDRU Group.csv
- [WDRU\\_NMI.csv](https://www.aemo.com.au/-/media/Files/Electricity/NEM/Participant_Information/Registration/Demand-Response-Service-Provider/WDRU-NMI.csv)
- [WDRU\\_NMI\\_ExclusionDay.csv](https://www.aemo.com.au/-/media/Files/Electricity/NEM/Participant_Information/Registration/Demand-Response-Service-Provider/WDRU-NMI-ExclusionDay.csv)

Another separate file must be submitted with the supporting information pertaining to each DUID. This includes:

- [Information on Control Equipment](https://aemo.com.au/-/media/files/electricity/nem/participant_information/application-forms-and-supporting-documentation/information-form-nem-control-equipment-details.docx)
- <span id="page-5-3"></span>• Other supporting documents requested in the Form

#### <span id="page-5-2"></span>1.2.3 Zip file examples

The following are examples of expected zip file configurations:

Example 1. An applicant applying to register as a DRSP to classify ASL and aggregate, if applicable, using one DUID will submit two zip files containing information outlined in Section 1.2.1

Example 2. An applicant applying to register as a DRSP to classify ASL and aggregate, if applicable, using two DUIDs will submit two zip files with the csvs (one for each DUID), and two files with the supporting information for each DUID outlined in Section 1.2.1.

Example 3. An applicant has applied to register as a DRSP to classify ASL and aggregate, if applicable, using two separate DUIDs. AEMO has assessed and requested further information and/or clarification. To do this you must update the relevant documents within the zip file. You must also reflect that the document has been updated eg: "Attachment to Section D2–1" to "Attachment to Section D2-2". The entire zip file as outlined in Section 1.2.1 is then re-submitted to AEMO to be re-uploaded.

Example 4. An applicant applying to register as a DRSP to classify WDRU and aggregate, if applicable, using one DUID (group) will submit two zip file containing information outlined in Section 1.2.2.

Example 5. An applicant applying to register as a DRSP to classify WDRU and aggregate, if applicable, using two separate DUIDs (groups) will submit two zip files with the csvs (one for each DUID (group)), and two files with the supporting information for each DUID outlined in Section 1.2.2.

Example 6. An applicant has applied to register as a DRSP to classify WDRU and aggregate, if applicable, using two separate DUIDs (groups). AEMO has assessed and requested further information and/or clarification.

To provide this you must update the relevant documents and/or csv contained within the zip file.

- If information is be changed within a csv the csv file name must remain the same, however the version field must be updated sequentially within WDRU\_Group csv. The entire zip file as outlined in Section 1.2.2 is then re-submitted to AEMO to be re-uploaded.
- Other supporting documents must also reflect that the document has been updated eg: "Attachment to Section D2–1" to "Attachment to Section D2-2". The entire zip file as outlined in Section 1.2.2 is then re-submitted to AEMO to be re-uploaded.

Example 7. An applicant applying to register as a DRSP to classify the same load as both WDRU and ASL, and aggregate if applicable, using one DUID (group). This is considered a rare scenario and the applicant must discuss with AEMO prior to applying to register. The applicant must submit the first zip file containing information outlined in Section 1.2.1 and two zip files containing information outlined in Section 1.2.2.

Example 8. An applicant has applied to register as a DRSP to classify same load as both WDRU and ASL, and aggregate if applicable, using one DUID (group). AEMO has assessed and requested further information and/or clarification. To do this you must update the relevant documents and/or csv contained within the appropriate zip file.

- WDRU If information is be changed within a csv the csv file name must remain the same, however the version field must be updated sequentially within WDRU\_Group csv. Other supporting documents must also reflect that the document has been updated eg: "Attachment to Section D2–1" to "Attachment to Section D2-2". The two zip files as outlined in Section 1.2.2 is then re-submitted to AEMO to be re-uploaded.
- ASL If information is be changed within a csv the csv file name must remain the same, however the version field must be updated sequentially within FCAS\_Group csv. Other supporting documents must also reflect that the document has been updated eg: "Attachment to Section D2–1" to "Attachment to Section D2-2". The two zip files as outlined in Section 1.2.2 is then re-submitted to AEMO to be re-uploaded.

**Note:** To ensure your zip file is in the form prescribed by AEMO care must be taken to ensure:

- the csv filename has not been changed
- headers within the csv are not removed/modified/added
- the required formatting within the csv has been used. Refer to Appendix B H
- the relevant csv files must remain in the zip, even if there are no changes:
	- three csv files for WDRU
	- four csv files for ASL
- the maximum zip file size limit is 20mb. Only if the zip file limit has been reached can supporting information be submitted to AEMO via email
- neither zip nor csv is to be password protected.

### <span id="page-6-0"></span>1.3 Fees

#### <span id="page-6-1"></span>1.3.1 Registration Fee

All Applicants for registration must pay a Registration [fee](https://www.aemo.com.au/about/corporate-governance/energy-market-fees-and-charges) in accordance with AEMO's currently published fee [schedule.](https://www.aemo.com.au/about/corporate-governance/energy-market-fees-and-charges)

The Registration fee of a DRSP includes one ASL or WDRU DUID. Each additional ASL or WDRU DUID, that is subject to the registration application, is charged an additional fee.

### <span id="page-7-0"></span>1.3.2 Participant Fees

Clause 2.11.1(b)(2) of the *Rules* provides that *Participant fees* should recover the budgeted revenue requirements for AEMO*.* Clause 2.11.1(b)(3) provides that the components of *Participant fees* charged to each *Registered Participant* should be reflective of the extent to which the budgeted revenue requirements for AEMO involve that *Registered Participant*.

<span id="page-7-1"></span>Refer to the **AEMO** website for a summary of the Participant fees that are currently applicable.

### **2. Registration Procedure**

Chapter 2 of the *Rules* deals with registration. Each prospective Applicant must apply to AEMO for registration by using the relevant application form.

The registration process for a DRSP consists of the following steps:

Step 1 Submit the application form and all attachments in a zip file by email to: AEMO [onboarding@aemo.com.au.](mailto:onboarding@aemo.com.au) Ensure every document clearly identifies the section of the Application Form it belongs to and is numbered sequentially (for example: "Attachment to Section D2-2"), csv names do not change.

If the zip files are in a form not prescribed by AEMO then AEMO will be unable to 'receive' your application and commence the assessment process.

For phone assistance, contact AEMO on 1300 236 600 (International callers dial +61 3 9609 8000).

Step 2 On receipt of your application, AEMO will send an invoice for payment by electronic funds transfer (EFT).

For information regarding participant registration fees, see Fees and Charges on the [AEMO website.](https://www.aemo.com.au/about/corporate-governance/energy-market-fees-and-charges) Also see Section [1.3](#page-5-3) [Fees](#page-5-3) above.

- Step 3 AEMO will review the application and respond to you within 5 *business days* of receipt of the application (Clause 2.9.1(b), 2.3.5(c) or 2.3.6(c) of the *Rules*).
- Step 4 AEMO may request additional information or clarification of the information contained in the application. If such a request is made, you must supply the additional information or clarification within 15 *business days* of AEMO*'s* request (2.9.1(c), 2.3.5(d) or 2.3.6(d) of the *Rules*) by providing an updated file within the zip. If the further information or clarification is not provided to AEMO's satisfaction within 15 *business days* of the request, your application may be deemed to have been withdrawn (2.9.1(c), 2.3.5(d) or 2.3.6(d) of the *Rules*).
- Step 5 Within 15 *business days* of receiving the application, or within 15 *business days* of receiving the requested additional information or clarification, AEMO will notify you of AEMO*'s* determination. If successful, AEMO will advise any conditions of registration AEMO considers reasonably necessary and an effective date of registration. This date will be determined considering AEMO's software change management process.

If AEMO rejects your application, you will be notified of the reason(s) (Clause 2.9.2(a) of the *Rules*).

Note: Regardless of outcome, application processing activities and timeframes are the same and carry the same overheads, so fees and charges are non-refundable.

### <span id="page-7-2"></span>**3. Completing the Form**

The Form is divided into sections noting that the completion of each section is dependent upon the Applicant's situation as declared in Section A. The Form sections covered in this guide are as follows:

- [Section A. Participant Category](#page-8-0)
- [Section B. Application Details](#page-8-1)
- [Section C. Contact Details](#page-9-0)
- [Section D. Required Information](#page-9-5)
- [Section E. System Preparedness](#page-12-1)
- [Section F. Information on A](#page-13-0)ncillary Service Load
- [Section G. Information on Wholesale](#page-18-0) Demand Response Units
- [Section H. IT Systems](#page-23-0)

### <span id="page-8-0"></span>3.1 Section A. Participant Category

This section is used to identify any categories of registration you are applying for. Please check the appropriate checkbox in this section.

Before selection, please read the **[Electricity market participant](https://www.aemo.com.au/learn/market-participants/electricity-market-participants)** information on the AEMO website.

### <span id="page-8-1"></span>3.2 Section B. Application Details

### <span id="page-8-2"></span>3.2.1 Section B.1. Applicant details

Enter the details required in Section B.1. of the Form.

If there is an existing Participant ID for the applying category, you must provide the Participant ID in the field provided. If you are a new participant, you can suggest a Participant ID for your organisation. If the suggested Participant ID has been taken or the field is left blank, one will be provided by AEMO. Please take care in nominating the ID as AEMO's systems do not support changes once IDs have been allocated.

### <span id="page-8-3"></span>3.2.2 Section B.2. Declaration

You must formally apply for registration.

You must declare that you authorise, approve and accept that, in respect of this application and any related future application:

- AEMO may communicate with any person, as appropriate, including to verify information.
- AEMO may treat any communication on the Applicant's behalf, whether physical, or electronic through a login to AEMO's systems (including using access rights given by a Participant Administrator), as being by or to a person who is your:
	- o authorised officer;
	- o delegate, appointed by your authorised officer; or
	- o agent, appointed by your authorised officer (including as primary contact in respect of the application), without AEMO requiring a separate letter of authority in this regard.
- AEMO may rely on any such communication, as being:
	- o given by you, when given by the person;
	- o given to you, when given to the person;
	- o yours in respect of any acts, omissions, statements, representations and notices;
	- o instructed by you, regardless of whether any such instruction has been given, or its terms; and
	- o complete, true and correct.

This section of the form, where it exists, must be signed and dated by an authorised representative of your organisation as a declaration. Usually the authorised representative is a Chief Executive Officer / Head of Organisation, Company Secretary or holds a management position.

**Note:** Digital signatures are not permitted.

### <span id="page-9-0"></span>3.3 Section C. Contact Details

In this section you must provide contact details to assist with communication between AEMO and your organisation.

P Please clearly mark all attachments as "Attachment to Section C" and number each document consecutively. This information must be provided in each zip file you submit.

### <span id="page-9-1"></span>3.3.1 Section C.1. Registration contact

All Applicants must provide primary registration contact details in order to liaise with AEMO during the registration process.

### <span id="page-9-2"></span>3.3.2 Section C.2. Head office and branch contact details

You must provide AEMO with the current location and office contact details for your Head Office and any branches. Please copy and complete the table provided in the application form for each location.

### <span id="page-9-3"></span>3.3.3 Section C.3. Operational contacts

You must provide operational contact details. Note that these MUST be 24/7 contacts.

### <span id="page-9-4"></span>3.3.4 Section C.4. Personnel contacts

The mandatory contacts shown in the form must be provided before we can progress the application for consideration. For contact definitions please see Appendix A.

Check the appropriate checkboxes to confirm the minimum details required for each contact have been provided to AEMO.

Additional contact information may also be requested to avoid delays in communication between AEMO and the listed contacts.

Participants must notify AEMO as soon as reasonably practicable if contact details change. If contact details change during the registration process, please contact the [Onboarding team.](mailto:onboarding@aemo.com.au) If contact details change following registration, please contact the [AEMO Support Hub team.](mailto:Support.Hub@aemo.com.au)

### <span id="page-9-5"></span>3.4 Section D. Required Information

All documents required to be submitted to AEMO must be included as supporting information in the zip file. If your application requires multiple zip files to be submitted, then the supporting information must be included in a separate zip file for each associated csv file, to allow each grouping for classification and/or aggregation to be managed and assessed independently, although they will be determined for approval (or rejection) at the same time.

### <span id="page-9-6"></span>3.4.1 Section D.1 Partnership status

Where the Applicant is applying for registration on behalf of a partnership, the Applicant must check the 'Yes' checkbox and provide evidence of the legitimacy of the partnership, such as a partnership agreement. Once attached, check the checkbox under the "If Yes" option.

Please clearly mark all attachments as "Attachment to D.1" and number each document consecutively. This information must be provided in each zip file you submit.

### <span id="page-10-0"></span>3.4.2 Section D.2 Trust status

Where the Applicant is acting in a trustee capacity, the Applicant must execute and return a [Trustee Deed Poll](https://www.aemo.com.au/-/media/files/electricity/nem/participant_information/application-forms-and-supporting-documentation/aemo-nem-trustee-deed-poll.docx) ('Deed') in the form specified by AEMO. No changes are to be made to the form of Deed other than the completion of details where highlighted.

AEMO must be satisfied that an Applicant for registration will be able to meet its obligations under the *Rules*. Trustees, however, are generally not personally liable for obligations they incur on behalf of the trust. The purpose of the Deed, therefore, is to assure AEMO that the trustee's right of recourse to the property and assets of the trust remains in place for the purpose of meeting its *Rules* obligations, on an ongoing basis. Your application will not be successful without an acceptable executed Deed.

Once attached, check the checkbox under the "If Yes" option.

Please clearly mark all attachments as "Attachment to D.2" and number each document consecutively. This information must be provided in each zip file you submit.

### <span id="page-10-1"></span>3.4.3 Section D.3 Organisational capability

To show that you are able to participate in the *NEM* as a DRSP, you must show that you have established resources, processes and procedures to ensure compliance with the *Rules*. To confirm this, you need to enclose the documents stated in this section into the zip file then check the appropriate checkboxes to confirm each document is attached.

The documents required are:

- An organisation chart or documents (such as résumés of key managers) demonstrating the necessary expertise to comply with the *Rules* including, where relevant, wholesale trading, operations management, settlements and risk.
- Demonstration that business and administrative policies and procedures are in place (policies and procedures under development will not suffice) – AEMO does not require actual copies, rather a list of policies and procedures in place relevant to the market and registrable capacity being applied for.
- If the Applicant has not participated in the NEM before but has participated in another relevant market, evidence of experience in a comparable electricity market structure, such as:
	- copies of electricity licences held in related markets;
	- duration of activity in those markets;
	- sales volumes and number of customers; and
	- details of any non-compliance with regulatory obligations in that market.
- An explanation of links with parent and other organisations that impact on your ability to comply with the *Rules*.

If you are unable to provide an attachment, please give a reason in the field "reason if not attached" provided. If not applicable, please specify "NA".

P Please clearly mark all attachments as "Attachment to D.3" and number each document consecutively. This information must be provided in each zip file you submit.

### <span id="page-10-2"></span>3.4.4 Section D.4 Financial viability

If you are registering as a *Market Participant*, to show that you have the financial viability to meet the prudential requirements in clause 3.3 of the *Rules*, you need to enclose the documents stated in this section. Once attached, check the appropriate checkboxes to confirm each document is enclosed in the zip file.

The documents required are:

- Copies of any recently audited financial statements. If this is not available for a new start-up company, you must provide copies of any recently audited financial statements of the parent companies.
- An explanation of any financial links with parent or other organisations.

If you are unable to provide an attachment, please give a reason in the field "reason if not attached" provided. If not applicable, please specify "NA".

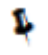

Please clearly mark all attachments as "Attachment to D.4" and number each document consecutively. This information must be provided in each zip file you submit.

### <span id="page-11-0"></span>3.4.5 Section D.5 Regulatory compliance

To show that you are in a position to participate in the *NEM* as a DRSP, you must show that you comply with regulatory requirements. To confirm this, you need to enclose the documents stated in this section into the zip file then check the appropriate checkboxes to confirm each document is attached. Once attached, check the appropriate checkboxes to confirm each document is attached.

To confirm this, you need to enclose the following:

- You must confirm that you have either a required jurisdictional electricity licence or authorisation to carry on the activities of a DRSP, you are exempt from the jurisdictional requirements, or that no jurisdictional requirements apply in your case. If applicable, you must provide evidence of any licenses, authorisation or exemptions.
- You must confirm whether there are any current or previous non-compliances with regulatory obligations in respect of existing or proposed activities by any person associated with your application. If there are any non-compliances, you must provide details.

If you are unable to provide an attachment, please give a reason in the field "reason if not attached" provided. If not applicable, please specify "NA".

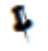

Please clearly mark all attachments as "Attachment to D.5" and number each document consecutively. This information must be provided in each zip file you submit.

### <span id="page-11-1"></span>3.4.6 Section D.6 Market Participant criteria

As a DRSP you must meet the Market Participant criteria in NER clause 3.3.1. Please confirm that you meet these requirements. If you do not, you are not eligible to be a DRSP.

### <span id="page-11-2"></span>3.4.7 Section D.7 Recipient Created Tax Invoice

You must submit your application along with a completed [Recipient Created Tax Invoice](https://www.aemo.com.au/-/media/files/about_aemo/recipient-created-tax-invoice-agreement.docx) (RCTI) agreement for AEMO to issue an RCTI.

If your company (having the same ABN as this application) has signed a current version of an RCTI agreement, you do not need to complete a new one. To see if your previously signed agreement is still current, check the **Last Updated** date in the latest Agreement's "notes for completion".

Σ. Please clearly mark all attachments as "Attachment to D.6" and number each document consecutively. This information must be provided in each zip file you submit.

#### <span id="page-11-3"></span>3.4.8 Section D.8 Austraclear

AEMO uses an external electronic funds transfer system provided by Austraclear. To register as a *Market Participant*, an Austraclear membership number must be included on the application form. If you do not have an Austraclear membership number at the time of submitting the application, AEMO will record that as an outstanding item.

Austraclear membership is organised through the Australian Stock Exchange (ASX). See the [ASX website](https://www.asx.com.au/services/settlement/austraclear.htm) for details. Once you have membership, enter your Austraclear membership number in the form field provided.

**Note:** Approval can take up to five weeks to obtain and all charges are payable direct to Austraclear.

If you want to use a third party's Austraclear account, you must provide AEMO with a [letter of authority](https://aemo.com.au/-/media/Files/Electricity/NEM/Participant_Information/New-Participants/Letter-of-Authority-Template.docx) from the owner of that account granting access. Once enclosed in the zip file, please check the appropriate checkboxes.

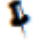

Please clearly mark all attachments as "Attachment to D.7" and number each document consecutively. This information must be provided in each zip file you submit.

#### <span id="page-12-0"></span>3.4.9 Section D.9 Credit support

Credit support will be required if you are applying to be registered as a DRSP, to classify WDRU, and you do not meet the acceptable credit criteria as detailed in Section 3.3.3 of the *Rules*.

A guarantee can be arranged through your financial institution and must be in the [AEMO Guarantee Pro-](https://aemo.com.au/-/media/Files/About_AEMO/AEMO-Bank-Guarantee-Pro-Forma---editable-form.docx)[Forma](https://aemo.com.au/-/media/Files/About_AEMO/AEMO-Bank-Guarantee-Pro-Forma---editable-form.docx) format. It should be checked by AEMO before its execution.

Drafts can be sent to [prudentials@aemo.com.au.](http://sharedocs/sites/rc/reg/11-Forms%20and%20Guides/02-Gas%20Draft%20Doc/prudentials@aemo.com.au) An original, signed copy must be submitted with your registration application or directly to an AEMO office. Refer to the following procedure and quides on AEMO's website for the [AEMO Guarantee Proforma](https://www.aemo.com.au/energy-systems/gas/declared-wholesale-gas-market-dwgm/market-operations/settlements-and-payments/prudentials/credit-support) and th[e Credit Support Management Guide](https://www.aemo.com.au/energy-systems/gas/declared-wholesale-gas-market-dwgm/market-operations/settlements-and-payments/prudentials/credit-support) when preparing the guarantee.

### <span id="page-12-1"></span>3.5 Section E. System Preparedness

This section looks at preparing your system ready for use.

#### <span id="page-12-2"></span>3.5.1 Section E.1. Operation and system readiness

The operation of the power system requires you to have robust communication mechanisms and 24-hour operational capabilities in place prior to registration.

Prior to registration you must provide AEMO evidence of your operational and system readiness, and demonstrate you are able to:

- participate in bidding and *central dispatch* processes;
- ensure appropriate personnel are always available to receive and immediately act upon *dispatch instructions* and operational communications on a 24/7 basis; and<sup>4</sup>
- where the telemetry and communications requirements in the [Wholesale Demand Response](https://www.aemo.com.au/-/media/files/stakeholder_consultation/consultations/nem-consultations/2020/wdr-guidelines/final-stage/wholesale-demand-response-guidelines-mar-2021.pdf) [Guidelines](https://www.aemo.com.au/-/media/files/stakeholder_consultation/consultations/nem-consultations/2020/wdr-guidelines/final-stage/wholesale-demand-response-guidelines-mar-2021.pdf) (WDRG) apply, provide real-time data to AEMO.

You must provide evidence of this as specified in the Form.

Please enclose a completed and signed [Application Capability Declaration.](https://www.aemo.com.au/-/media/Files/Electricity/NEM/Participant_Information/Registration/Demand-Response-Service-Provider/Capability-Declaration-DRSP-application.docx)

 Please clearly mark all attachments as **'***Attachment to Section E.1'* and number each document consecutively before enclosing in the zip file.

#### <span id="page-12-3"></span>3.5.2 Section E.2. Dispatch instructions

AEMO's primary interface for dispatch instructions is either AEMO's automatic generation control system (AGC) (for energy and regulation services only) or the Electricity Market Management System (MMS) Data Interchange.

Market Participants may choose to receive 5-minute dispatch instructions via SCADA but must be aware that AEMO considers this a secondary system and cannot monitor successful transmission of SCADA signals.

AEMO seeks to provide Market Participants with dispatch (energy and FCAS) targets and semi-dispatch caps in a reliable and robust way. The MMS Data Interchange system has been designed for this.

Although AEMO's SCADA can be used to provide dispatch targets, AEMO cannot ensure that the target is sent to and received by a Market Participant. Any interruptions to the SCADA signal could be in AEMO's systems or NSP systems, and may not be visible to AEMO. As such, a participant could be using an old or incorrect target and might be declared non-conforming as a result.

The AGC, which uses the SCADA communication paths, does not have this issue as the AGC recalculates the setpoints and sends the signals every 4 seconds.

### <span id="page-13-0"></span>3.6 Section F. Information on Ancillary Service Load

In Section F you must provide information for each *load* that you wish to classify as an ASL. This information must be included in the zip file for the applicable DUID.

### <span id="page-13-1"></span>3.6.1 Section F.1. Applying to classify ASL

Select whether you are going to register as a DRSP to classify load as ASL, or not.

### 3.6.2 Section F.2. ASL declaration

In this section, you must declare the following by checking in the appropriate checkboxes:

- The load being classified is a load,
- The application is not in respect of a market load that is a scheduled load,
- *Performance standards* for the *load* are in place, this would include connection agreements for the site(s), either specific connection agreements or deemed connection agreements,
- The DRSP have agreement(s) in place with the retail customer(s) at the relevant *connection point(s)* to allow the DRSP to control the *load*(s) as anticipated in the *market ancillary services specification (MASS),*
- The *load* complies with all the relevant clauses of the MASS,
- There are no generating units at the NMI that are registered as a generator or need to be
- The load is not classified as a WDRU by a different person, and
- The load is not classified as an ASL by a different person

If one or more of the above are not marked, please give a reason in the 'Reason' field provided.

### <span id="page-13-2"></span>3.6.3 Section F.3. ASL identification

When a DRSP is applying to classify *load* as an ASL, NER 2.3.5(b) requires the DRSP to:

- Specify the *market ancillary services* they wish to provide using the load they are applying to classify as ASL
- Ensure the load is not a *market load* that is a *scheduled load*
- Identify each of the *load* to be used to provide the *market ancillary services*
- Demonstrate how the loads have the required equipment to provide market ancillary services and it will be capable of meeting or exceeding the relevant performance standards and specifications to AEMO's satisfaction.

The following table lists and describes the identifiers and names required to configure the Portfolio Management System (PMS) and [Electricity Market Management System](https://aemo.com.au/energy-systems/market-it-systems/electricity-system-guides/wholesale-it-systems) (EMMS). These will be used in the tables and csvs below.

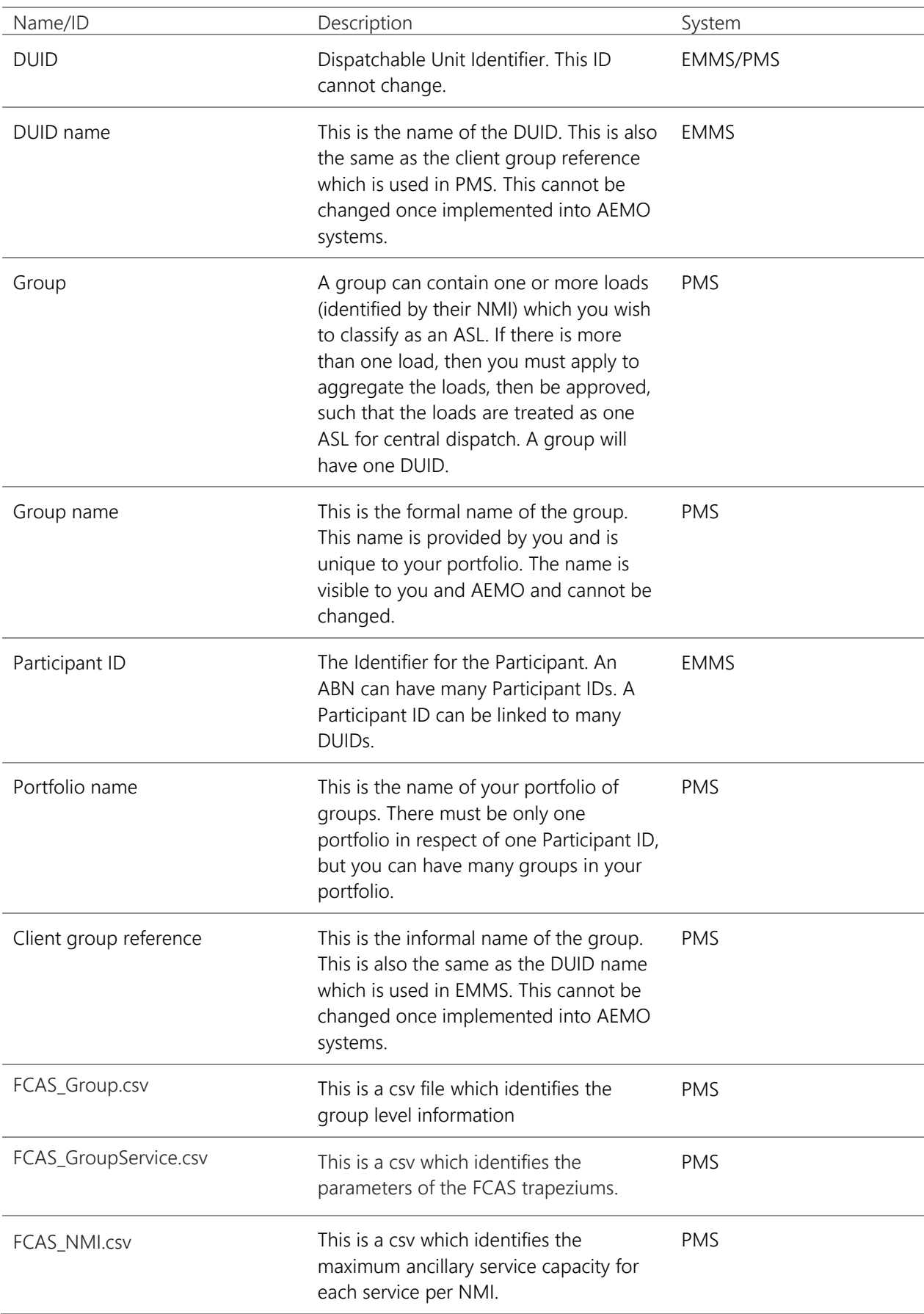

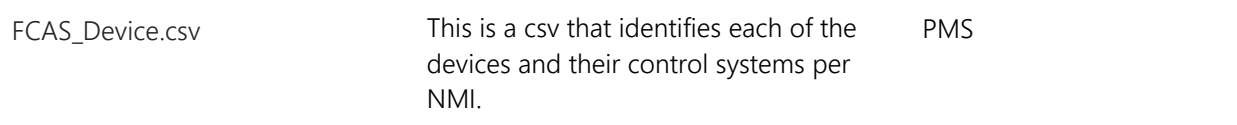

In Section F.3 you must complete the table to identify the Client Group Reference, the DUID of the group and the number of individual loads contained within the group that you want to classify as ASL.

If you have more than one group in your application, you must submit the information for each group. If there is more than one load in the group, please also ensure Section F.4 is completed.

**Note:** All groups within your application must be considered for AEMO's approval at the same time to avoid additional administrative effort that will result in additional registration fees.

A group must have one DUID. The DUID must have one Client Group Reference (DUID name). If you are applying to create a new group, then you can suggest a DUID and Client Group reference for your group within the appropriate csv. AEMO will advise you of the suitability of these suggestions, prior to the establishment of the registration record.

The guidelines on how to determine the relevant identifiers are described below.

A new DUID must be allocated to each ASL for each region.

ASL controlled by the same technology types (switching control, variable control or combined) are to be aggregated together under either a switching DUID, variable DUID or a combined DUID.

The following naming guidelines apply to DUID(s) and Client Group reference(s):

- DUID is a maximum of 8 characters.
- IDs containing only alphanumeric characters are preferred. Special symbols (e.g. dashes, underscores) and the letter "O" are not acceptable.
- DUID and Client Group reference should follow the following naming convention:

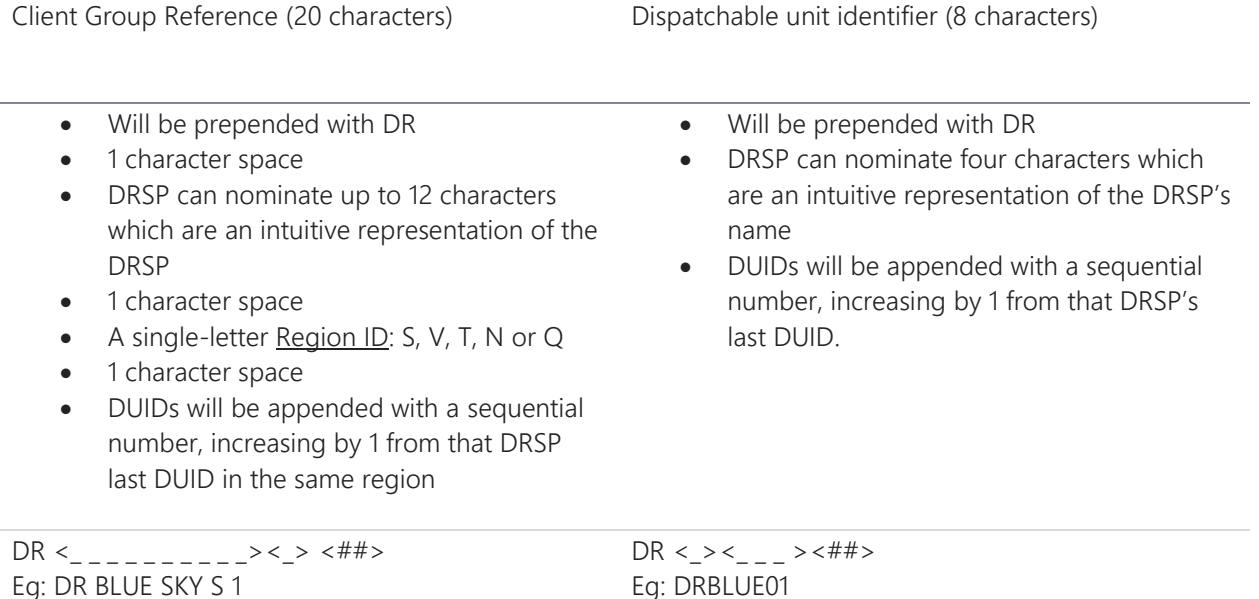

Note: Please take care in nominating these identifiers, as changes which are requested after names have been allocated are not supported.

### <span id="page-16-0"></span>3.6.4 Section F.4. ASL aggregation declaration

Indicate if you are applying to aggregate multiple loads into a single ASL and identify if the loads are in different regions.

If so, you must provide separate applications for each region as dispatch and settlement is region based.

Indicate if you are applying to aggregate multiple loads into a single ASL with different technology types for the same ancillary service.

If so, you must provide separate applications for each technology type as MASS and capacity assessments are technology type based for each ancillary service.

### <span id="page-16-1"></span>3.6.5 Section F.5. Market ancillary service information

In Section F.5 you must submit market ancillary service information.

#### 3.6.5.1. Section F.5.1. Market ancillary services

You must complete and submit the following information for each group. Each group must have a separate zip file that includes the csv's listed below and supporting documentation must be submitted separate to the zip file.

• Information on Control Equipment. The [Information on Control Equipment](https://www.aemo.com.au/-/media/Files/Electricity/NEM/Participant_Information/Registration/Demand-Response-Service-Provider/Information-Form-NEM-Control-Equipment-Details.docx) document needs to be sufficient for AEMO to understand how you are intending to respond to dispatch instructions with your plant. This is not in csv format. Please clearly mark as "Attachment Section F.5 IoCE".

CSV files:

- FCAS Group.csv This must be submitted in csv format, in strict accordance with the [template](https://aemo.com.au/-/media/files/electricity/nem/participant_information/application-forms-and-supporting-documentation/FCAS_Group.csv) which is published on AEMO's website. Appendix C of this Guide provides further information on how to complete the csv. This csv identifies DUID level information and contact information.
- FCAS GroupService.csv This must be submitted in csy format, in strict accordance with the [template](https://aemo.com.au/-/media/files/electricity/nem/participant_information/application-forms-and-supporting-documentation/FCAS_GroupService.csv) which is published on AEMO's website. Appendix D of this Guide provides further information on how to complete the csv. This csv identifies DUID level information and Schedule 3.1 bid and validation data for each group, including level of each market ancillary service the group will provide and enablement levels. This csv enables AEMO to assess whether you have provided information which is required to satisfy clause 2.3.5(b) of the *Rules*. The DUID level information must reflect any change you have requested in the FCAS\_NMI csv.
- FCAS NMI.csv This must be submitted in csv format, in strict accordance with the [template](https://aemo.com.au/-/media/files/electricity/nem/participant_information/application-forms-and-supporting-documentation/FCAS_NMI.csv) which is published on AEMO's website. Appendix B of this Guide provides further information on how to complete the csv. This csv identifies the NMIs which you wish to classify as a ASL to provide FCAS or to amend your existing portfolio. This csy enables AEMO to assess whether you have provided the information which is required to satisfy clause 2.3.5(b) of the *Rules*.
- FCAS Device.csv This must be submitted in csv format, in strict accordance with the [template](https://aemo.com.au/-/media/files/electricity/nem/participant_information/application-forms-and-supporting-documentation/FCAS_Device.csv) which is published on AEMO's website. Appendix E of this Guide provides further information on how to complete the csv. This csv identifies the devices located at each site providing the FCAS response.

**Note:** Please take care when creating the csv files. Information provided in the incorrect format will result in the file being rejected, therefore not loaded into PMS. This includes ensuring converting information from excel to csv hasn't truncated data and you do not include commas in your text.

**Note:** Each zip will create its own application as it pertains to one group. There must be one zip file for each group.

**Note:** Once you have successfully loaded your zip file you have an application in draft.

Note: The zip file must only include the four csv files.

Note: A single DUID may provide both ASL and WDR, to be co-optimised through NEMDE, with the following restrictions:

- The list of NMIs must be identical always.
- You could not add a NMI in respect of WDR where the NMI cannot also provide ASL, and vice versa.
- A technically satisfactory trapezium must be provided for the energy/ancillary services provision, to allow co-optimisation.

If you wish to pursue this construct, then AEMO considers that it would need to work through the scenarios with you, to ensure that the concepts will all work appropriately. You must contact AEMO prior to submitting your application.

The Registration Contact specified in the Form and in the FCAS\_Group.csv must be the same. You must confirm the Registration Contact have been notified of their involvement with your application.

Note: All four csv files are always required in a .zip file, but some can contain headers only. When uploading a subsequent application to amend an existing group, the following files can contain headers only providing the application meets certain conditions.

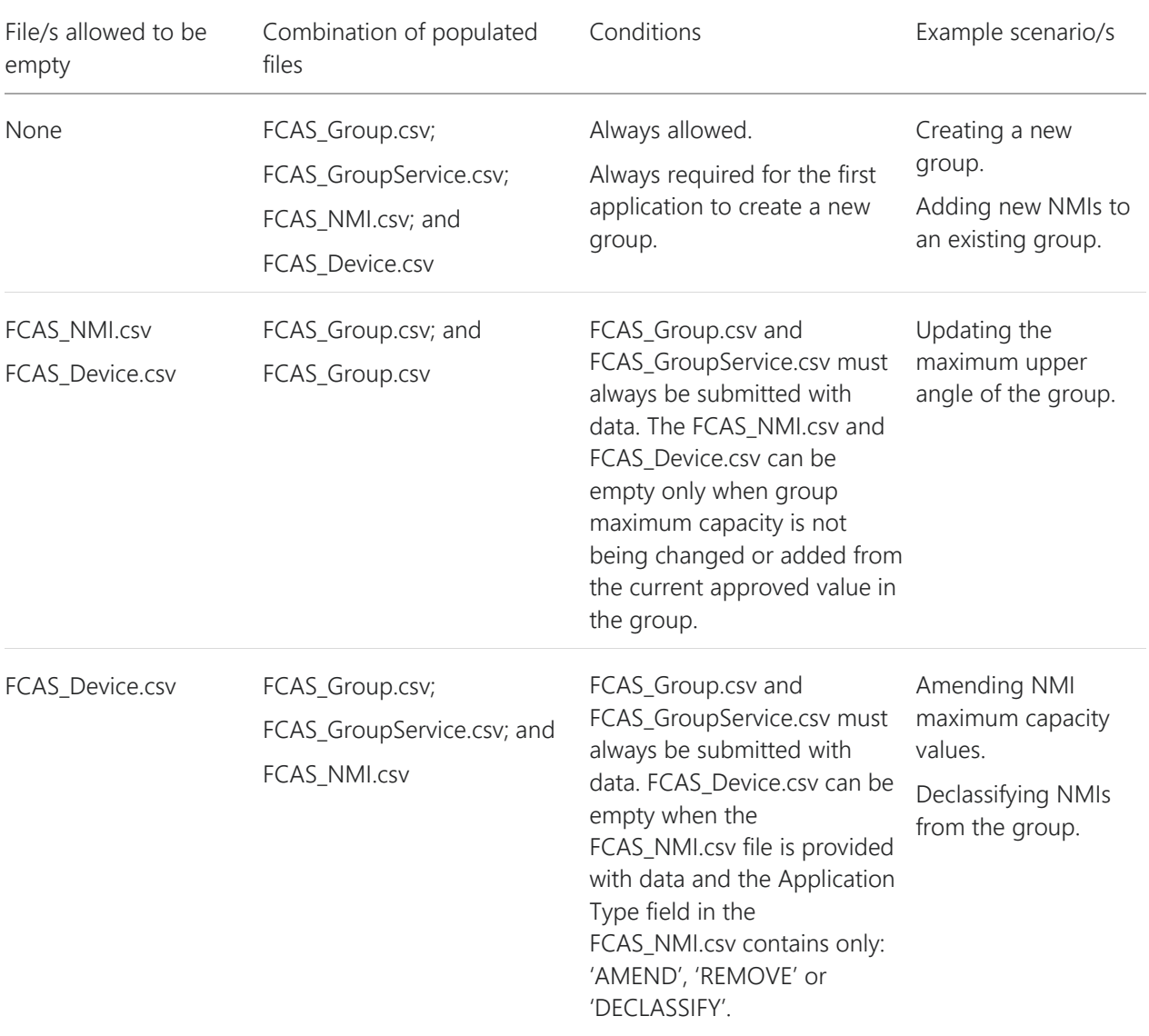

 Please clearly mark all attachments as **'***Attachment to Section F'* and number each document consecutively before enclosing in the zip file.

AEMO will review this information and indicate whether the ASL can be used to provide the nominated *ancillary services* in accordance with the MASS. The parameters that you specify, once registered in AEMO*'s*  [Market Management System](https://aemo.com.au/en/energy-systems/electricity/national-electricity-market-nem/data-nem/market-management-system-mms-data) (MMS), will be used to validate *market ancillary service* bids that you submit.

### 3.6.5.2. Section F.5.2. Information on Control Equipment

In this section you must confirm the [Information on Control Equipment](https://aemo.com.au/-/media/files/electricity/nem/participant_information/application-forms-and-supporting-documentation/information-form-nem-control-equipment-details.docx) (IoCE) document has been enclosed into the zip.

The IoCE has the following sections which need completing:

- Determination of ancillary service information.
	- You must confirm how you determined your loads can provide the ancillary services you wish to offer and meet the conditions specified in the MASS by checking one or more checkboxes and describing the details (if selecting 'Other') in this section
- Controls, communication and telemetry information.
	- In this section, you are required to:
	- describe the *facilities* you have installed to receive dispatch instructions for the enablement of each *ancillary service,*
	- describe the control facilities installed for each *ancillary service* in accordance with the MASS,
	- **EXECT** describe the monitoring facilities installed for each *ancillary service* in accordance with the MASS, including communications and telemetry, where applicable, and
	- provide test data that demonstrates provision of any fast, slow and/or delayed services applied for. This data is to be provided for all control equipment devices you are proposing to use and be in accordance with MASS.

### <span id="page-18-0"></span>3.7 Section G. Information on Wholesale Demand Response Units

Provide information for each *qualifying load* that you wish to classify as a WDRU.

#### 3.7.1 Section G1. Applying to classify WDRU

Select whether you are applying to register as a DRSP and to classify *load*, that is *qualifying load*, as WDRU.

#### 3.7.2 Section G.2. WDRU declaration

NER 2.3.6(e) requires AEMO to approve the classification of a *load* as a WDRU if AEMO is reasonably satisfied that the *load* meets specified requirements, this includes requirements in the [WDRG](https://www.aemo.com.au/-/media/files/stakeholder_consultation/consultations/nem-consultations/2020/wdr-guidelines/final-stage/wholesale-demand-response-guidelines-mar-2021.pdf) Section 2.1

You must declare in Section G.2 that the loads meet the mandatory requirements. You will need to provide a reason if one or more of the mandatory requirements have not been met in the 'Reason' field provided.

**Note:** You must provide settlement data in five-minute intervals.

#### 3.7.3 Section G.3. WDRU identification

When a DRSP is applying to classify load as a WDRU, NER 2.3.6(b) requires the DRSP to:

- identify the qualifying load,
- specify the proposed *maximum response component* (MRC) of the WDRU, and
- specify the proposed *baseline methodology* and *baseline settings* to apply to the WDRU.

The following table lists and describes the identifiers and names required to configure the Portfolio Management System (PMS) and **Electricity Market Management System** (EMMS). These will be used in the tables and csvs below.

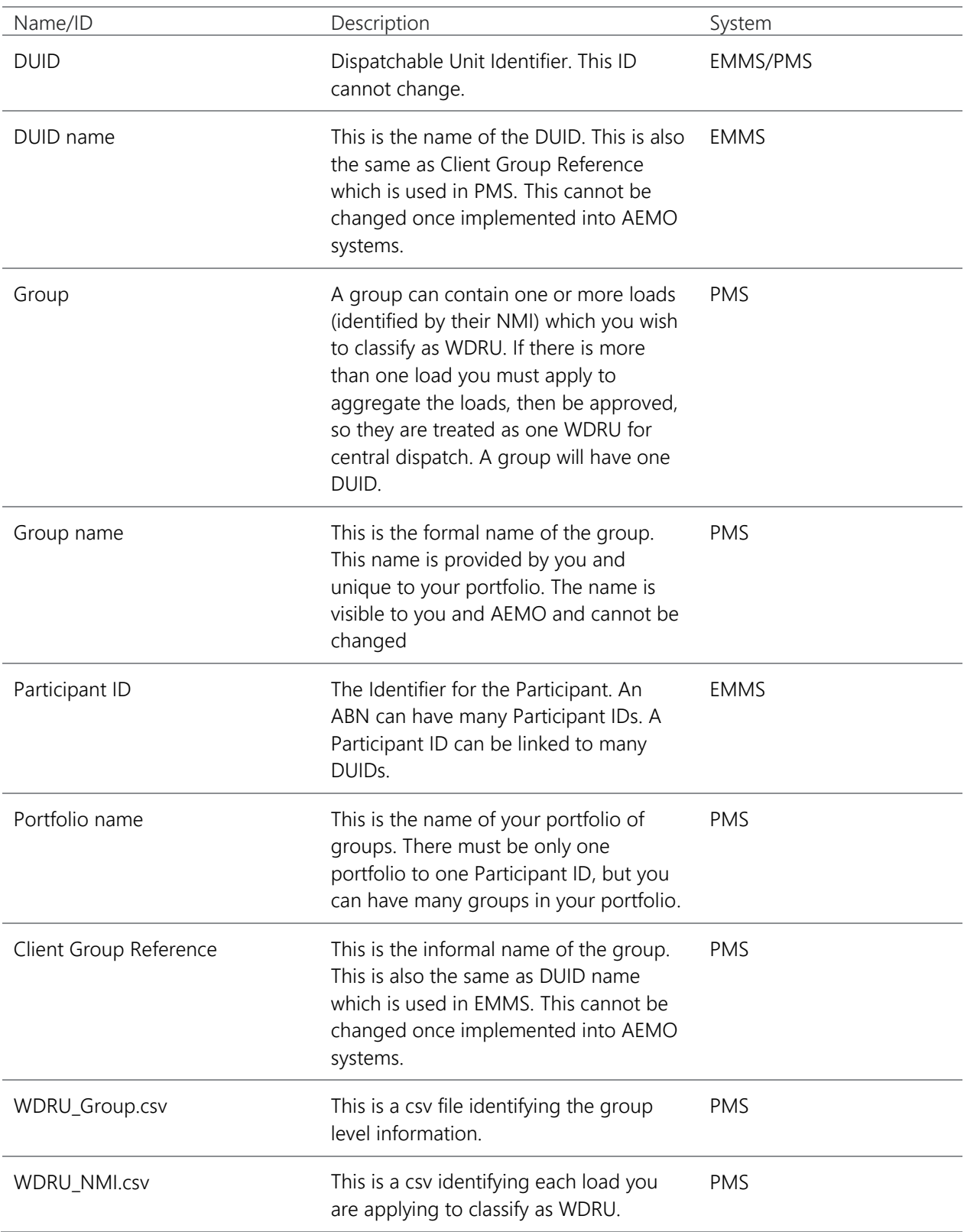

In Section G.3 you must complete the table to identify the Client Group Reference and the DUID of the group and the number of individual loads contained within the group that you want to classify as WDRUs

If you have more than one group in your application, you must submit the information for each group. If there is more than one load in the group, please also ensure Section G.4 is completed.

**Note:** All groups within your application must be considered for AEMO's approval at the same time to avoid additional administrative effort that will result in additional registration fees.

You will require a DUID for each *region* and load forecasting area. Further information on load forecasting area boundaries are specified in Appendix D of the [Power System Operating Procedure \(SO\\_OP\\_3710\).](https://www.aemo.com.au/-/media/files/electricity/nem/security_and_reliability/power_system_ops/procedures/so_op_3710-load-forecasting.pdf)

A DUID must have one Client Group Reference. When you submit your application, you can suggest DUID(s) and Client Group Reference(s)for your group(s). AEMO will advise you of the suitability of these suggestions prior to the establishment of the registration record.

The following guidelines apply to DUID(s) and Client Group Reference(s):

- DUID is a maximum of 8 characters.
- IDs containing only alphanumeric characters are preferred. Special symbols (e.g. dash, underscores etc.) and the letter "O" are not acceptable.
- A DUID and Client Group Reference should follow the following naming convention:

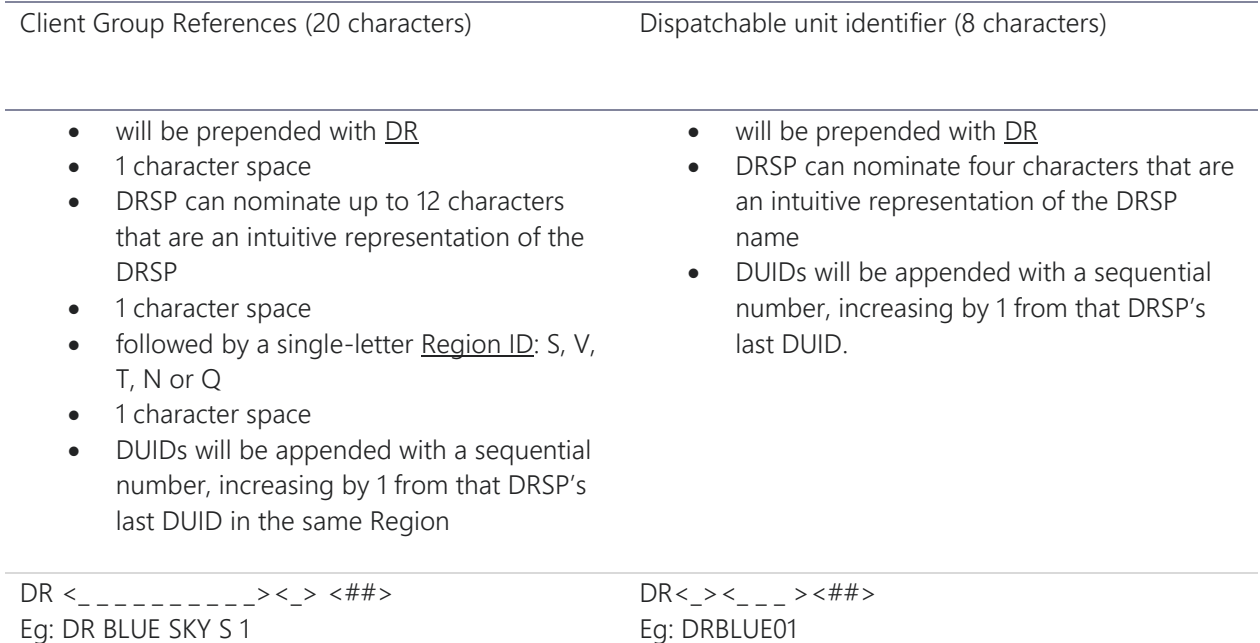

**Note:** Please take care in nominating these identifiers as changes requested after DUID(s) and Client Group References have been allocated are not supported.

You must complete and submit the following together in one zip file. There must be one zip file for each group:

- Information on Control Equipment. The [Information on Control Equipment](https://aemo.com.au/-/media/files/electricity/nem/participant_information/application-forms-and-supporting-documentation/information-form-nem-control-equipment-details.docx) document needs to be sufficient for AEMO to understand how you are intending to respond to dispatch instructions with your plant. This is not in csv format. Please clearly mark as "Attachment Section G.3 IoCE".
- WDRU NMI –This must be submitted in csv format, in strict accordance with the [template](https://aemo.com.au/energy-systems/electricity/national-electricity-market-nem/participate-in-the-market/registration/register-as-a-drsp) which is published on AEMO's website. Appendix F of this guide provides further information on how to complete the csv. This csv identifies the loads you wish to classify as WDRU and enables AEMO to assess whether you have provided information required to satisfy NER 2.3.6(b).
- WDRU\_Group This must be submitted in csv format, in strict accordance with the [template](https://aemo.com.au/energy-systems/electricity/national-electricity-market-nem/participate-in-the-market/registration/register-as-a-drsp) which is published on AEMOs website. Appendix H of this guide provides further information on how to complete the csv. This csv identifies DUID level information and *Schedule 3.1 bid and validation data*

for each group, including the loads you wish to aggregate, and enables AEMO to assess whether you have provided information required to satisfy NER 2.3.6(b) and the WDRG.

If you do not have telemetry and if:

- you are applying to be exempt from Section 3 of the WDRG you must complete the Telemetry Exemption field within the WDRU\_Group csv with 'Y' or 'Yes' and attach supporting documents into the zip file with your reasoning why the group should be exempt and how it meets the WDRG on this matter. If you select 'Y' or 'Yes' it indicates that your request to be exempt needs to be assessed by AEMO.
- you are not applying to be exempt from Section 3 of the WDRG you must complete the Telemetry Exemption field within the WDRU\_Group csv 'N' or 'No' and attach supporting documents into the zip file with your reasoning why the group does not have telemetry and why you are not applying to be exempt from having telemetry.
- WDRU\_NMI\_ExclusionDay The WDRM [Baseline Eligibility Compliance and Metrics Policy](https://www.aemo.com.au/-/media/files/stakeholder_consultation/consultations/nem-consultations/2020/wdrm-becm-policy/first-round/baselines-eligibility-compliance-and-metrics-policy.pdf) includes two types of exclusion days which are days that will not be included when assessing the NMI for baseline eligibility. When applying to classify WDRU(s) you must advise AEMO of any eligibility exclusion days. They must be submitted in strict accordance with the [template](https://aemo.com.au/energy-systems/electricity/national-electricity-market-nem/participate-in-the-market/registration/register-as-a-drsp) published on AEMO's website. Appendix G of this guide provides further information on how to complete the csv file.

**Note:** Please take care when creating the csv files, information provided in the incorrect format will result in the application not being accepted as received. This includes ensuring converting information from excel to csv hasn't truncated data and you do not include commas in your text.

**Note:** The csv filenames must never change.

The Registration Contact specified in the Form and in the WDRU\_Group.csv must be the same. You must confirm the Registration Contact and the Telemetry contact have been notified of their involvement with your application.

Note: There is the possibility of allowing a single DUID to provide both ASL and WDR, and be co-optimised through NEMDE, with the following restrictions:

- The list of NMIs would always have to be identical
- You could not add a NMI for WDR that cannot also do ASL and vice versa
- There would need to be a technically satisfactory trapezium provided for the energy/AS provision to allow co-optimisation.

If you wish to pursue this construct AEMO considers that it would need to work through the scenarios with you to ensure that the concepts will all work appropriately. Please contact AEMO prior to submitting your application.

 Please clearly mark all attachments, unless otherwise specified, as **'***Attachment to Section G.3'* and number each document consecutively before enclosing in the zip file.

### 3.7.4 Section G.4. WDRU Aggregation information

NER 3.8.3(a2) requires that DRSPs who wish to aggregate two or more WDRUs so they are treated as one WDRU for the purpose of *central dispatch* must apply to AEMO to do so.

NER 3.8.3(b2) and WDRG Section 2.2 specify conditions that must be met before AEMO can approve an aggregation.

Select whether you are applying to aggregate two or more WDRUs as one WDRU for the purpose of *central dispatch.*

If:

- you are applying to classify more than one load as WDRU and then aggregate them to be one WDRU for the purpose of central dispatch, and
- the application, if approved, would result in the aggregation of WDRUs at or behind a single TNI with an aggregate NMI-Level MRC of 5 MW or greater,

you will need the endorsement from the DNSP(s) whose network the loads are connected to. If the loads are connected to more than one DNSP, you will need the endorsement of all the DNSPs involved. Any endorsement should clearly stipulate the NMIs in each aggregation and each NMI's MRC. If an endorsement process has resulted in the requirement to split an aggregation then the details of each aggregation (NMI(s), NMI MRC) and the required constraints to be applied should be provided.

For each of the groups identified above in Section H.3 which have more than one individual WDRU, please provide the Client Group Reference and the number of individual WDRUs you want to aggregate as one WDRU and confirm they are located within the same *region* and load forecasting boundary.

**Note:** If the WDRUs within a group are not in the same *region* or load forecasting boundary, then you will need to apply to aggregate them separately.

 Please clearly mark all attachments, unless otherwise specified, as **'***Attachment to Section <sup>G</sup>.4'* and number each document consecutively before enclosing in the zip file.

### 3.7.5 Section G.5. Obligations and Compliance

It is important for anyone considering applying to be a DRSP to familiarise themselves with the NER along with related procedures, and in particular the [WDRG,](https://www.aemo.com.au/-/media/files/stakeholder_consultation/consultations/nem-consultations/2020/wdr-guidelines/final-stage/wholesale-demand-response-guidelines-mar-2021.pdf) the [Wholesale Demand Response Dispatch](https://aemo.com.au/initiatives/trials-and-initiatives/wholesale-demand-response-mechanism/wdr-updates-to-system-and-procedure-documentation/post-event-dispatch-conformance-framework)  [Conformance Framework,](https://aemo.com.au/initiatives/trials-and-initiatives/wholesale-demand-response-mechanism/wdr-updates-to-system-and-procedure-documentation/post-event-dispatch-conformance-framework) [Dispatch Operating Procedure](https://aemo.com.au/energy-systems/electricity/national-electricity-market-nem/system-operations/power-system-operation/power-system-operating-procedures) (see 'SO\_OP\_3705 – Dispatch') and the [Baseline](https://www.aemo.com.au/-/media/files/stakeholder_consultation/consultations/nem-consultations/2020/wdrm-becm-policy/first-round/baselines-eligibility-compliance-and-metrics-policy.pdf)  [Eligibility Compliance](https://www.aemo.com.au/-/media/files/stakeholder_consultation/consultations/nem-consultations/2020/wdrm-becm-policy/first-round/baselines-eligibility-compliance-and-metrics-policy.pdf) and Metrics Policy published on AEMO's website.

You are asked to declare you understand:

1. Under clause 3.8.3(b3) when approving an application for aggregation AEMO may impose on a DRSP such terms and conditions as AEMO determines, which may include specification of MRC of the aggregated WDRU and the circumstances AEMO requires aggregated WDRU to be disaggregated. This is true for both AEMO required disaggregation or DRSP requested aggregation.

The DRSP must comply with the conditions under NER clause 3.8.3 (b4).

**Note:** DRSPs who wish to reaggregate existing/new WDRU(s) into existing/new aggregation(s) so each aggregation is treated as 1 WDRU must apply to AEMO to do so using NER 3.8.3(a2). Please refer to Subsequent WDRU application form.

- 2. A DRSP must notify AEMO if a load which the DRSP has classified as a WDRU ceases to be a qualifying load:
	- as soon as practicable; and
	- in any event, no later than 10 business days after the DRSP becomes aware of this cessation.

This load ceases to be classified as a WDRU, from the time the DRSP gives this notice (NER 2.3.6(k) and  $(|)$ ).

The DRSP must then submit bids to vary the available capacity of the remaining WDRUs, if any, within the aggregated WDRU group and review whether the Schedule 3.1 bid and offer validation needs to be updated.

**Note:** DRSPs who wish to vary their Schedule 3.1 bid and validation data will need to apply to AEMO to do so.

3. A DRSP may notify AEMO that the DRSP wishes to terminate its classification of a load as a WDRU, in the same way that any Registered Participant may terminate classifications of relevant loads. This notice must specify a date on which the DRSP wishes the termination to occur (NER 2.10.1(a)(1) and (c)).

In the event a DRSP terminates its classification of a load, the DRSP must:

- specify a prospective effective date of the load's termination;
- from this effective date:
	- submit dispatch bids with zero availability in respect of the terminated load; and
	- specify a value of 0 MW in the Schedule 3.1 bid and offer validation data, if the DUID-Level MRC of the remaining aggregated WDRU(s) is  $\leq 1$  MW.

**Note:** A DRSP who wishes to:

- terminate its classification should refer to [Deregister from the NEM.](https://aemo.com.au/energy-systems/electricity/national-electricity-market-nem/participate-in-the-market/registration/deregister-from-the-nem)
- vary their Schedule 3.1 bid and validation data will need to apply to AEMO to do so.
- 4. DRSP may elect to withdraw a baseline non-compliant WDRU from an aggregated WDRU (NER 3.10.4(c)), either:
	- temporarily, until the WDRU ceases to be baseline non-compliant or
	- permanently

**Note:** Under the Baseline Eligibility Compliance and Metrics Policy Section 4.7.2.2 (d) If the removal of the WDRU is to be permanent the DRSP must request declassification for the WDRU and request a *maximum responsive component* for the aggregated WDRU.

**Note:** A DRSP who wishes to:

- terminate its classification as a DRSP should refer to Deregister from the NEM.
- vary their Schedule 3.1 bid and validation data will need to apply to AEMO to do so.
- 5. As a term and condition of AEMO approving a classification/aggregation application under NER 2.3.6/3.8.3, if subsequently an aggregation's DUID-Level MRC becomes <1 MW, then AEMO will request the declassification and disaggregation of all the aggregated loads, unless AEMO is reasonably satisfied by a contrary reason which the DRSP gives in response (eg. the DUID-Level MRC will be >=1MW in future, notwithstanding a DRSP's termination of a load's classification). This is to avoid any loads being inappropriately classified with no prospect of participating in the market or providing the service to which their classification relates.

### <span id="page-23-0"></span>3.8 Section H. IT Systems

When appropriate, Applicants need to provide AEMO with IT system information.

#### <span id="page-23-1"></span>3.8.1 Section H.1. MarketNet connection

All participants requiring access to AEMO's IT market systems must have access to AEMO's private network called MarketNet. As part of processing an application, AEMO's network specialist will liaise with your IT Technical Network Contact (or third party as organised by you) to setup a primary and secondary connection according to your request. You must acknowledge that accessing this system includes MarketNet and associated costs.

In this section, you need to select 'Yes' if you require a new MarketNet connection and provide the information requested or select 'No' if you have access to an existing connection or do not require one.

For details regarding MarketNet options and entitlements, see the [Guide to Information Systems](https://www.aemo.com.au/-/media/files/market-it-systems/guide-to-information-systems.pdf) on the AEMO website.

You must acknowledge to use AEMO systems for the purposes of a DRSP you will need a MarketNet Connection. Associated costs will be required to be paid.

### <span id="page-24-0"></span>3.8.2 Section H.2. IT Notifications email address

It is important to receive AEMO notifications regarding IT changes or outages that may impact your business, including gas FRC Hub notifications (if applicable).

Please have your IT staff set up and maintain a group email address with an appropriate distribution list for this to occur (individual email addresses are not accepted).

Once established, enter your organisation's email address in the space provided.

### <span id="page-24-1"></span>3.8.3 Section H.3. e-Hub access

AEMO has a private communication platform called e-Hub which supports the exchange of information between participants and AEMO using APIs. The e-Hub is accessible over MarketNet or the internet.

The e-Hub includes:

- An API Developer portal
- An API Gateway

Not all applicants require e-Hub access and access may be optional or mandatory. An example where a DRSP might wish access is if they have agreed to obtain metering data from a Meter Data Provider through the e-hub. If you require e-Hub access, select 'Yes' then fill in the appropriate fields, or select 'No' if you do not.

To access, an AEMO-signed TLS certificate is required, please see the Manage [TLS Certificates](https://portal.aemo.com.au/help/Content/TLSCertificateManagement/TLSCertificateManagement.html) guide.

**Note:** Metering data is generally transacted between participants using the B2B e-Hub as the communication tool. Participants can arrange to have metering data sent via a different mechanism but both the initiating and receiving party must agree to this mechanism. The B2B e-Hub is the preferred method to ensure standardisation of transactions and communications.

If you want to use the B2B e-Hub, then you must get your DRSP participant id that has been created for you accredited.

Please refer to the links below for more information:

- [AEMO | Business-to-business procedures](https://www.aemo.com.au/energy-systems/electricity/national-electricity-market-nem/market-operations/retail-and-metering/business-to-business-procedures)
- [B2B e-Hub Accreditation Application Form](https://www.aemo.com.au/-/media/files/electricity/nem/retail_and_metering/b2b/b2b-ehub-application-form.docx)
- [B2B e-Hub Participant Accreditation and Revocation Process](https://www.aemo.com.au/-/media/files/electricity/nem/retail_and_metering/b2b/b2b-ehub-accreditation.pdf)
- [Guide to MSATS B2B E-Hub Self Accreditation](https://www.aemo.com.au/-/media/files/electricity/nem/retail_and_metering/b2b/guide-to-b2b-e-hub-self-accreditation.pdf)

## Contact Definitions

<span id="page-26-0"></span>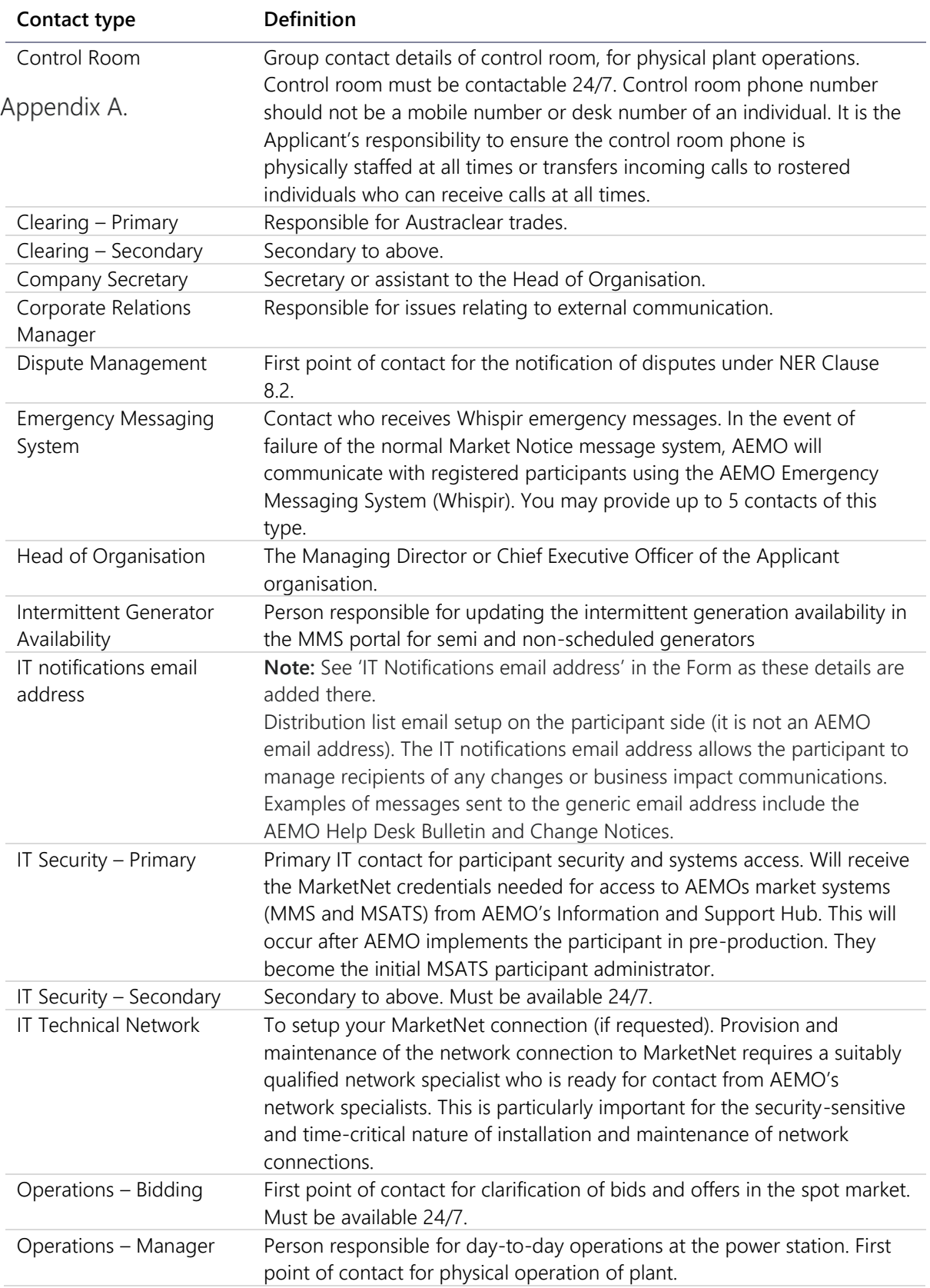

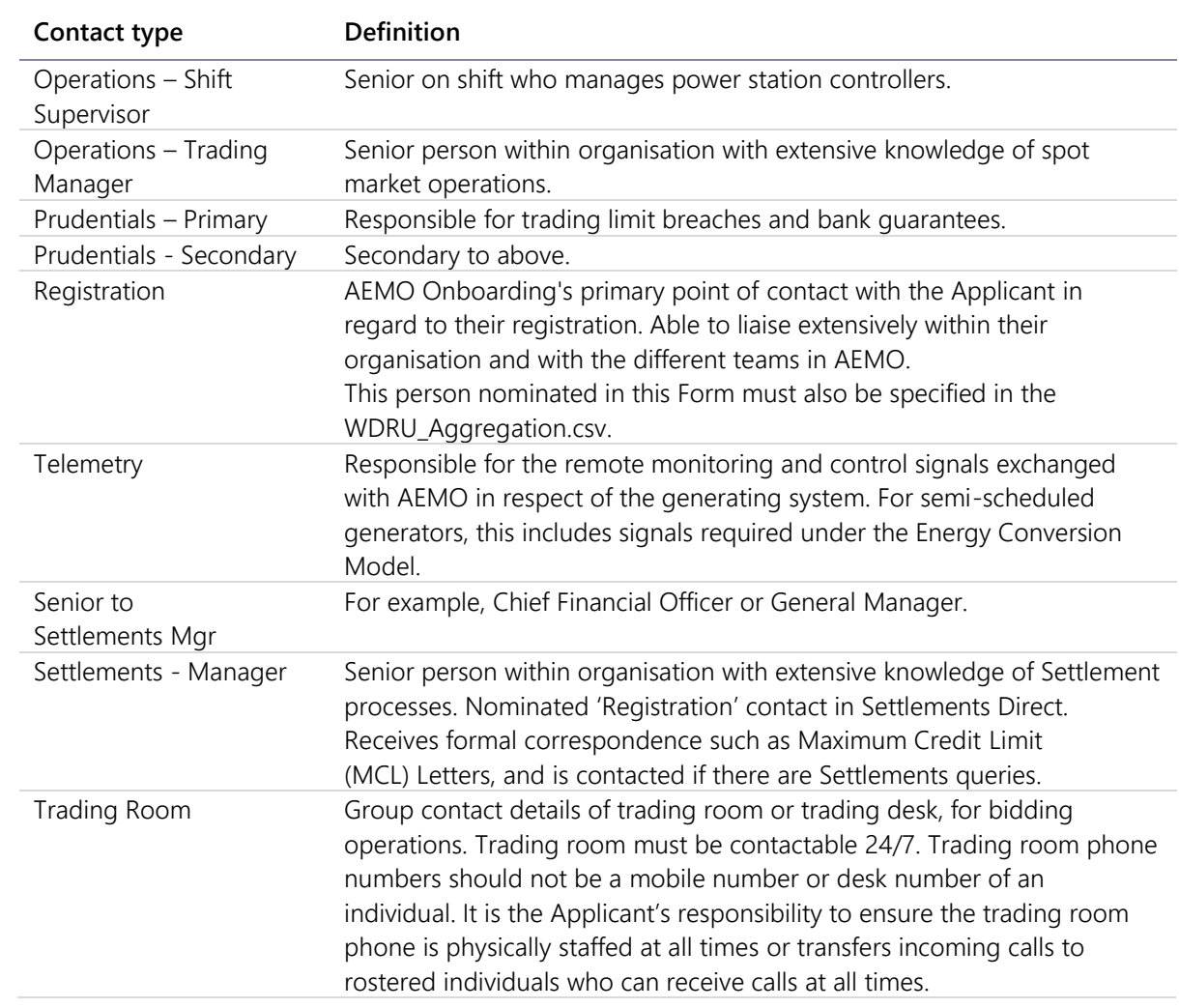

### FCAS\_NMI.csv

<span id="page-28-0"></span>Please refer to the following table when creating the csv file to identify the loads and their FCAS capability.

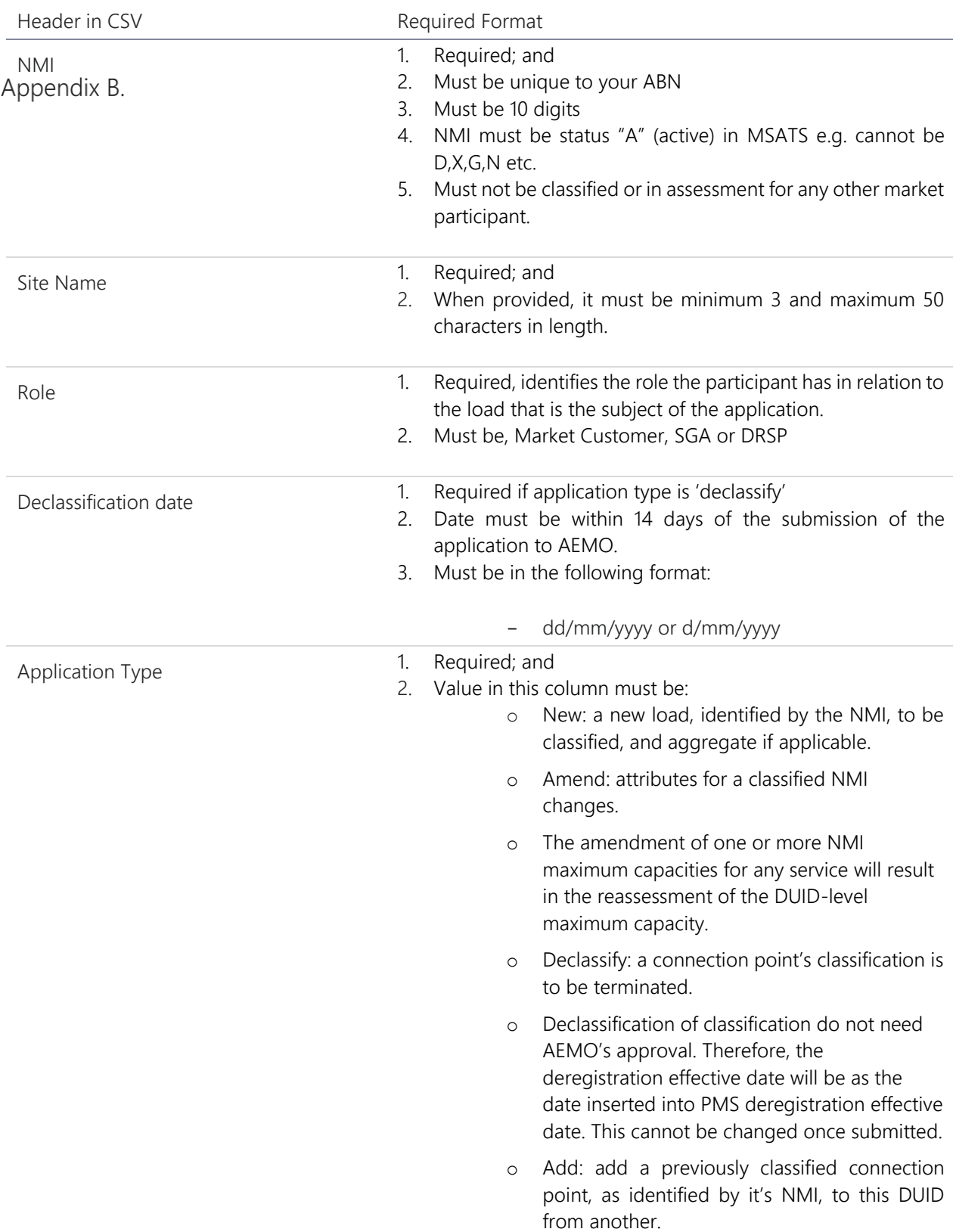

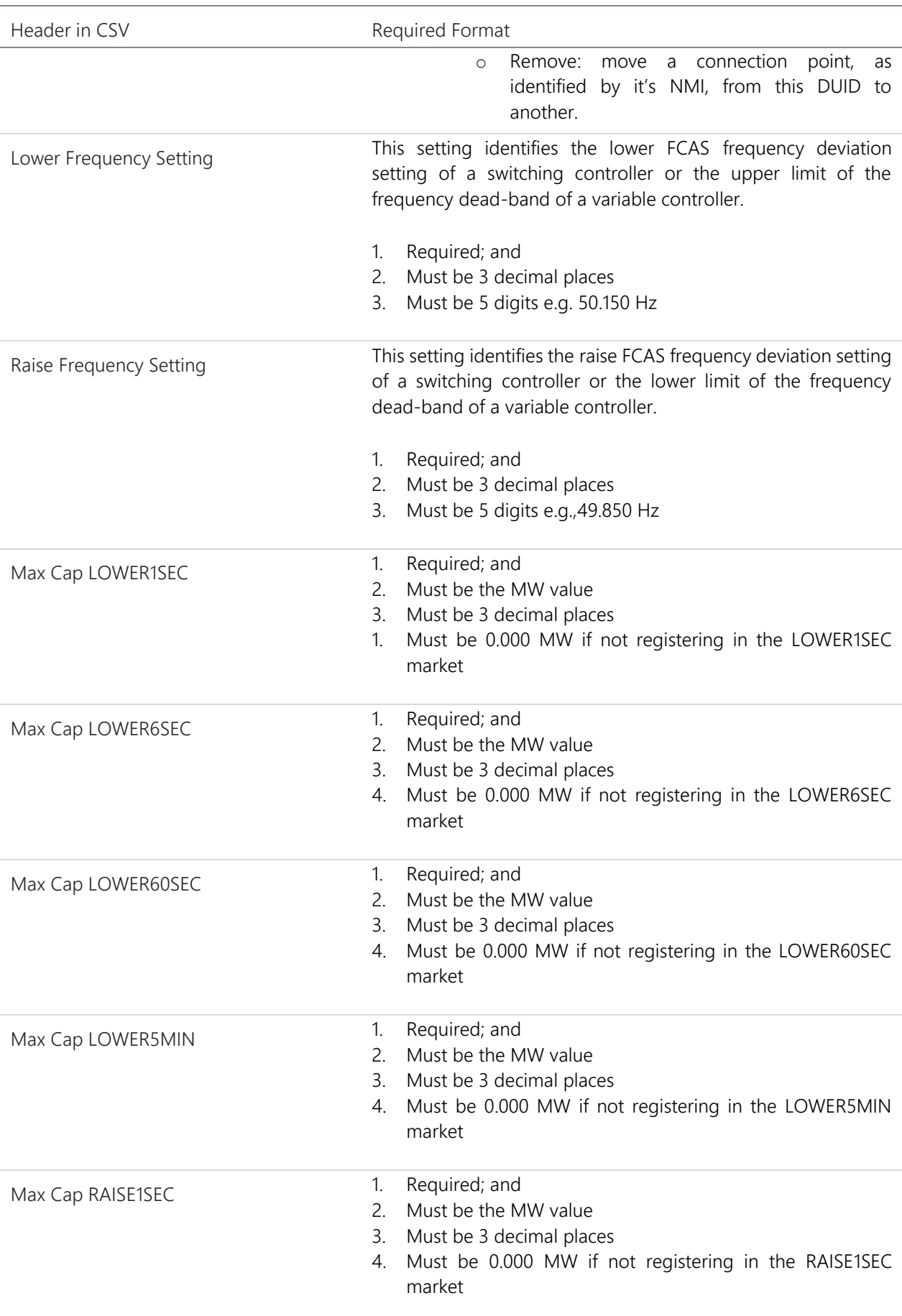

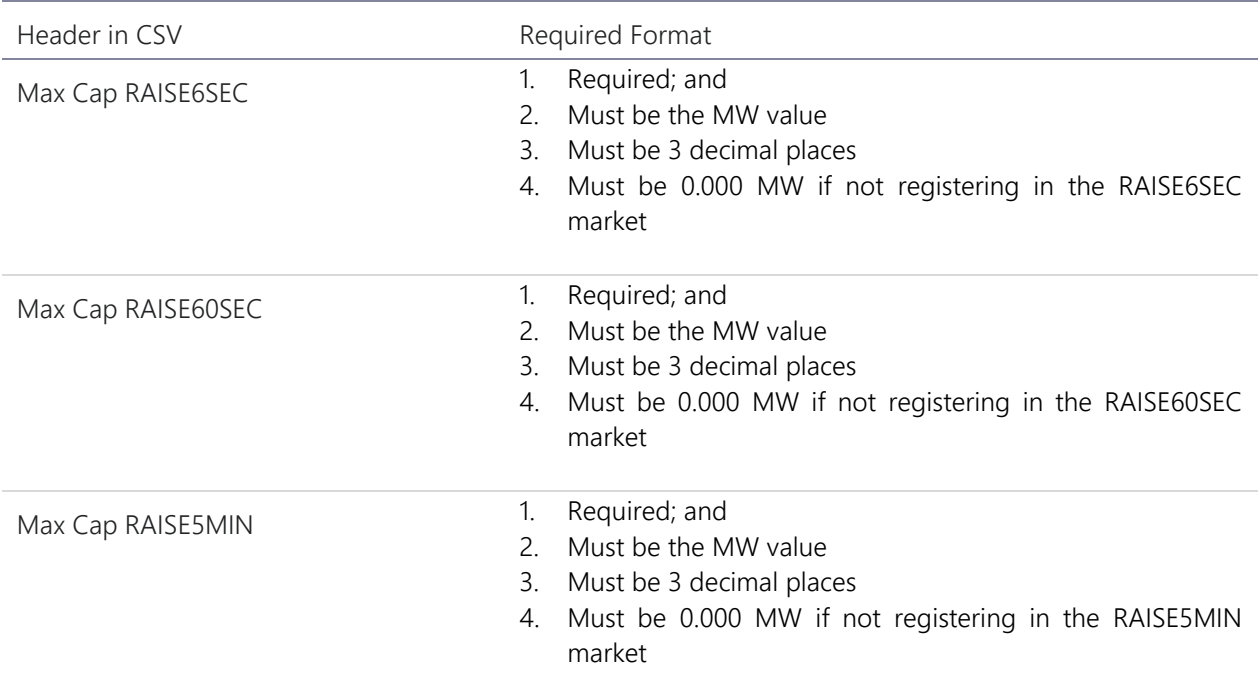

## **FCAS\_Group.csv**

### Appendix C.

Please refer to the following table when creating the csv file to submit information relating to the ASL group.

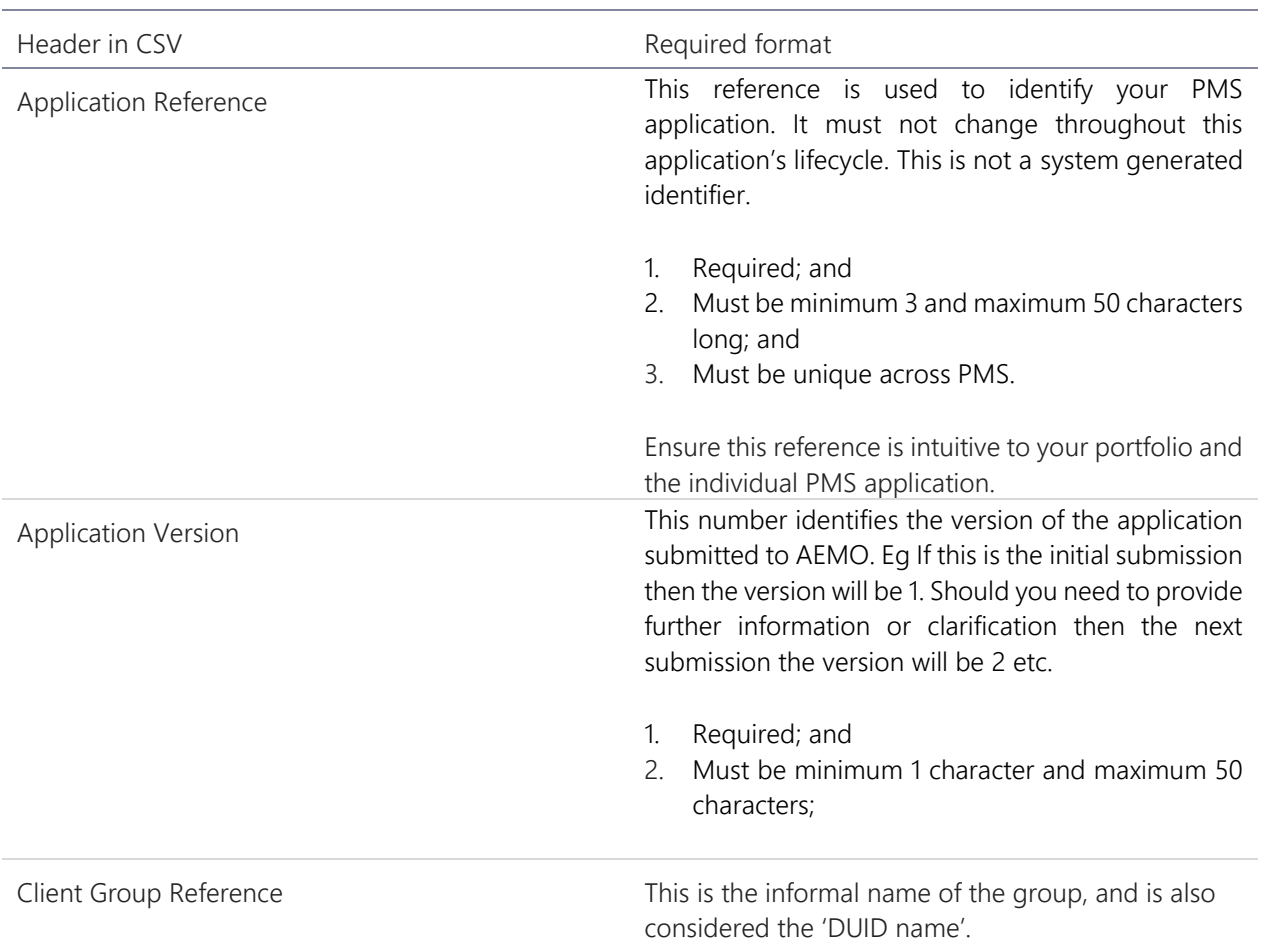

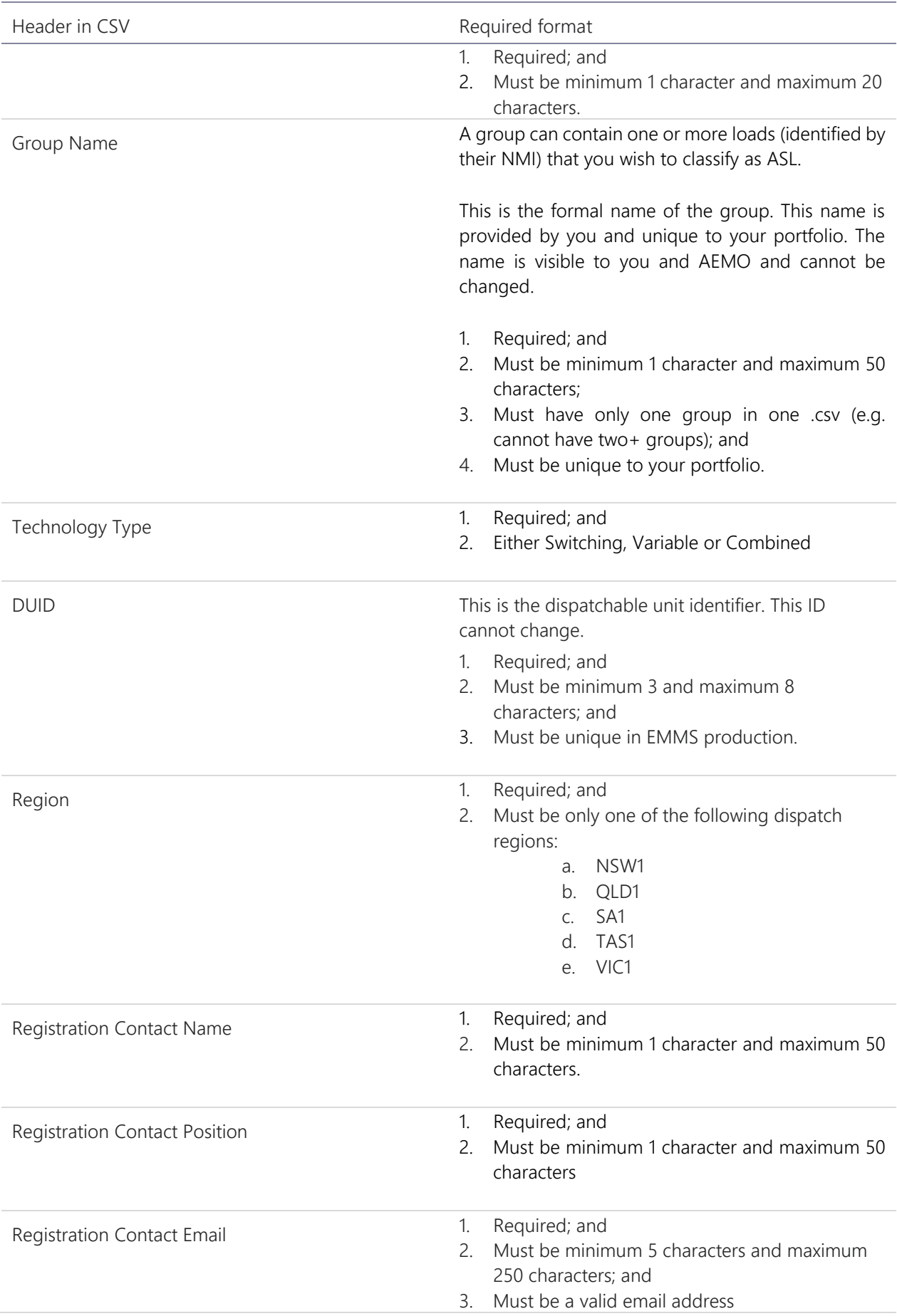

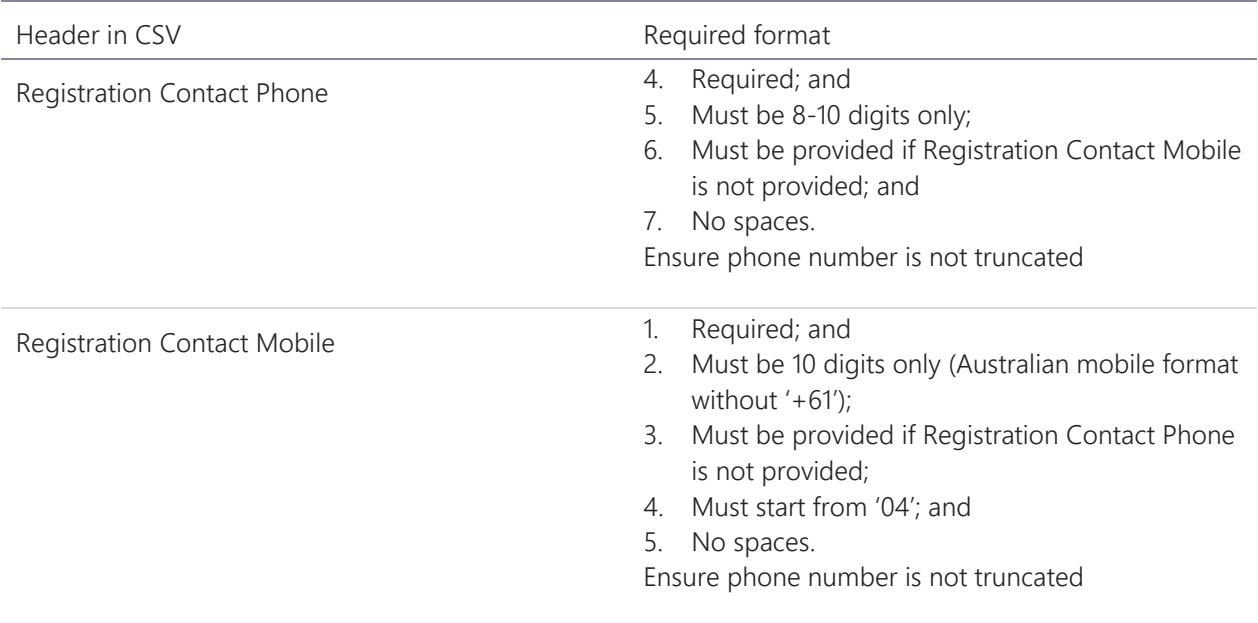

### FCAS\_GroupService.csv

Appendix D.<br>Please refer to the following table when creating the csv file to identify the exclusion days. This csv must be included in the zip, even if you have no exclusion days to report.

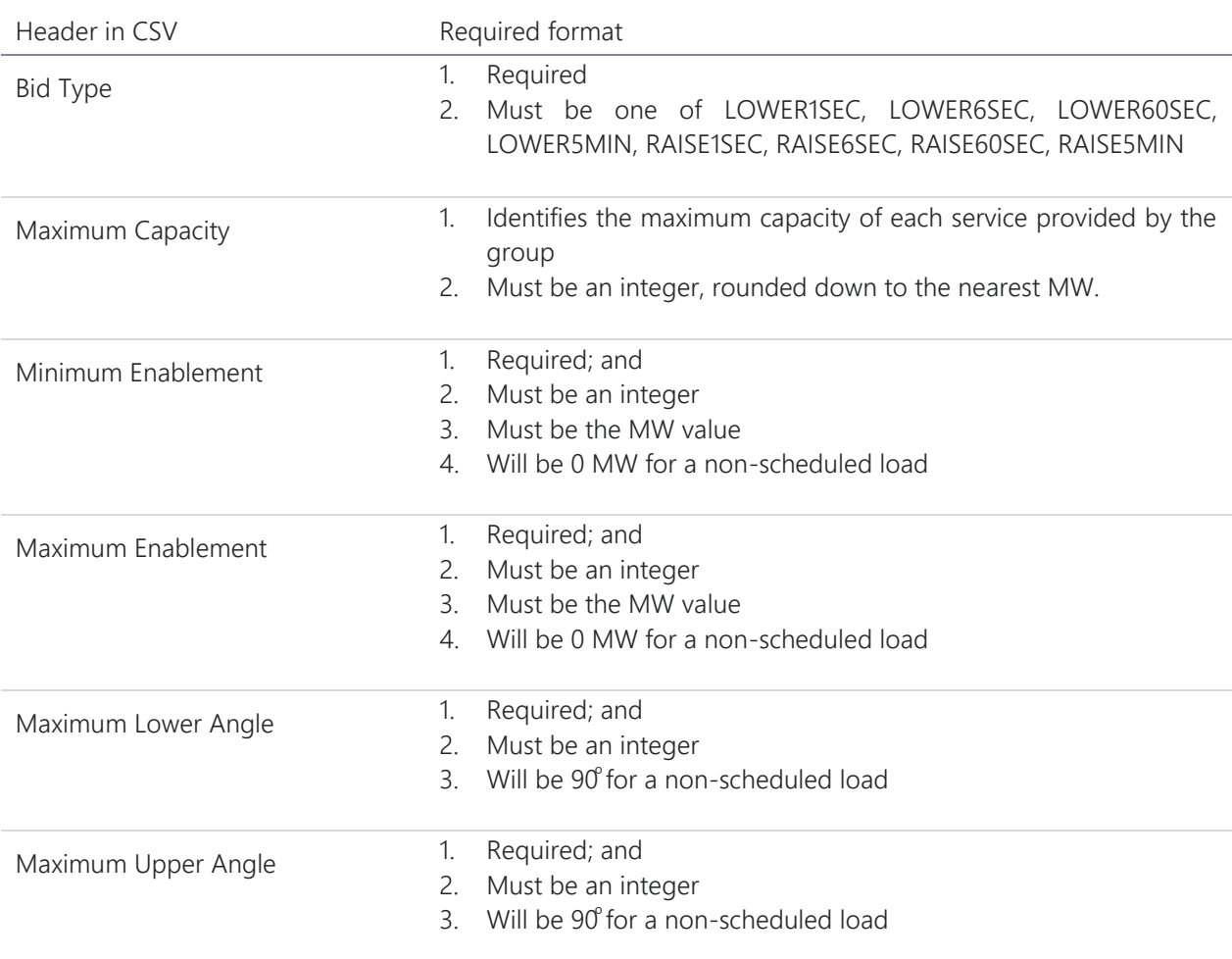

### FCAS\_Device.csv

Please refer to the following table when creating the csv file to identify the exclusion days. This csv must be included in the zip, even if you have no exclusion days to report.

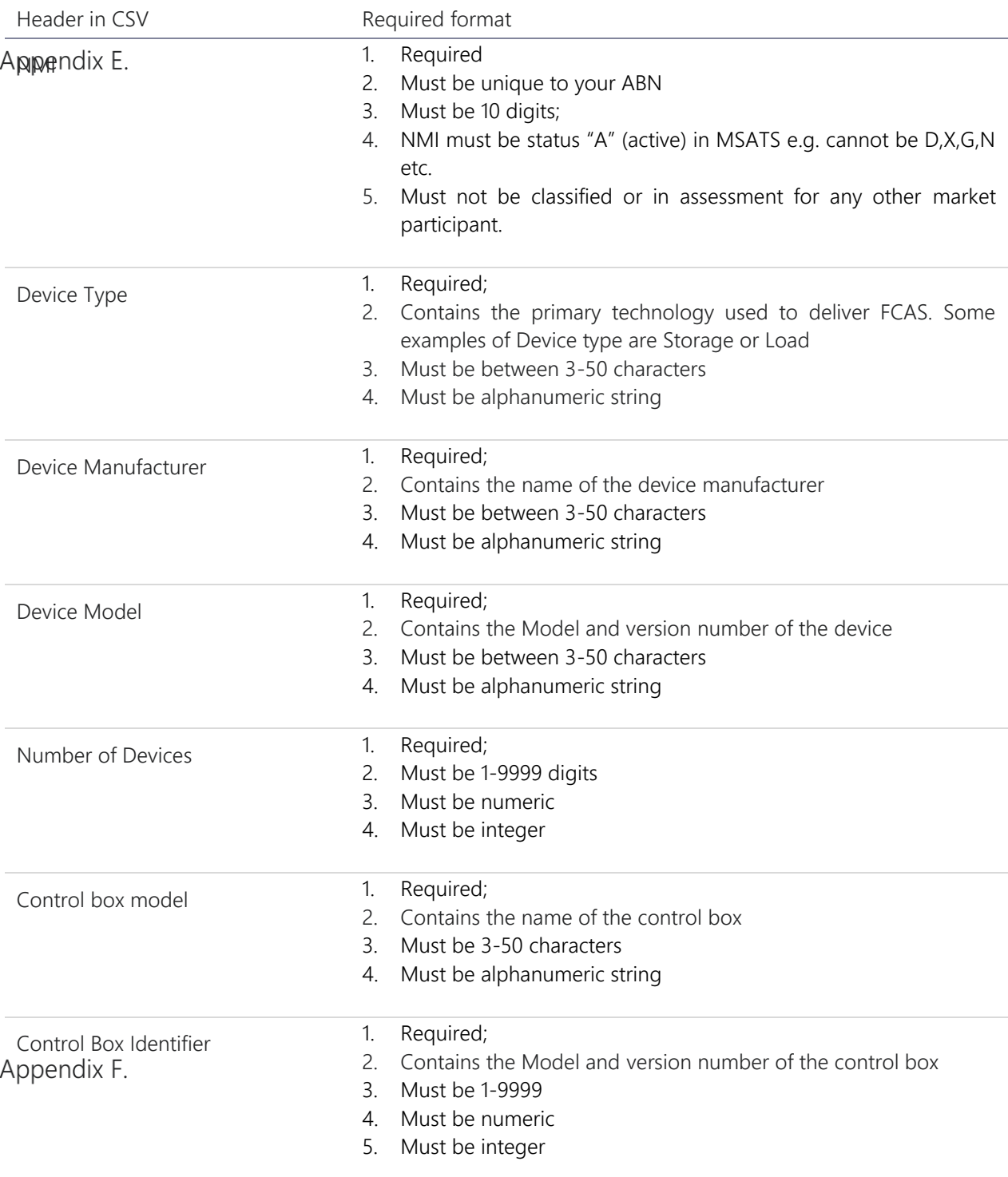

### WDRU\_NMI

Please refer to the following table when creating the csv file to identify the qualifying load and provide specific information in respect their MRC and baseline requirements.

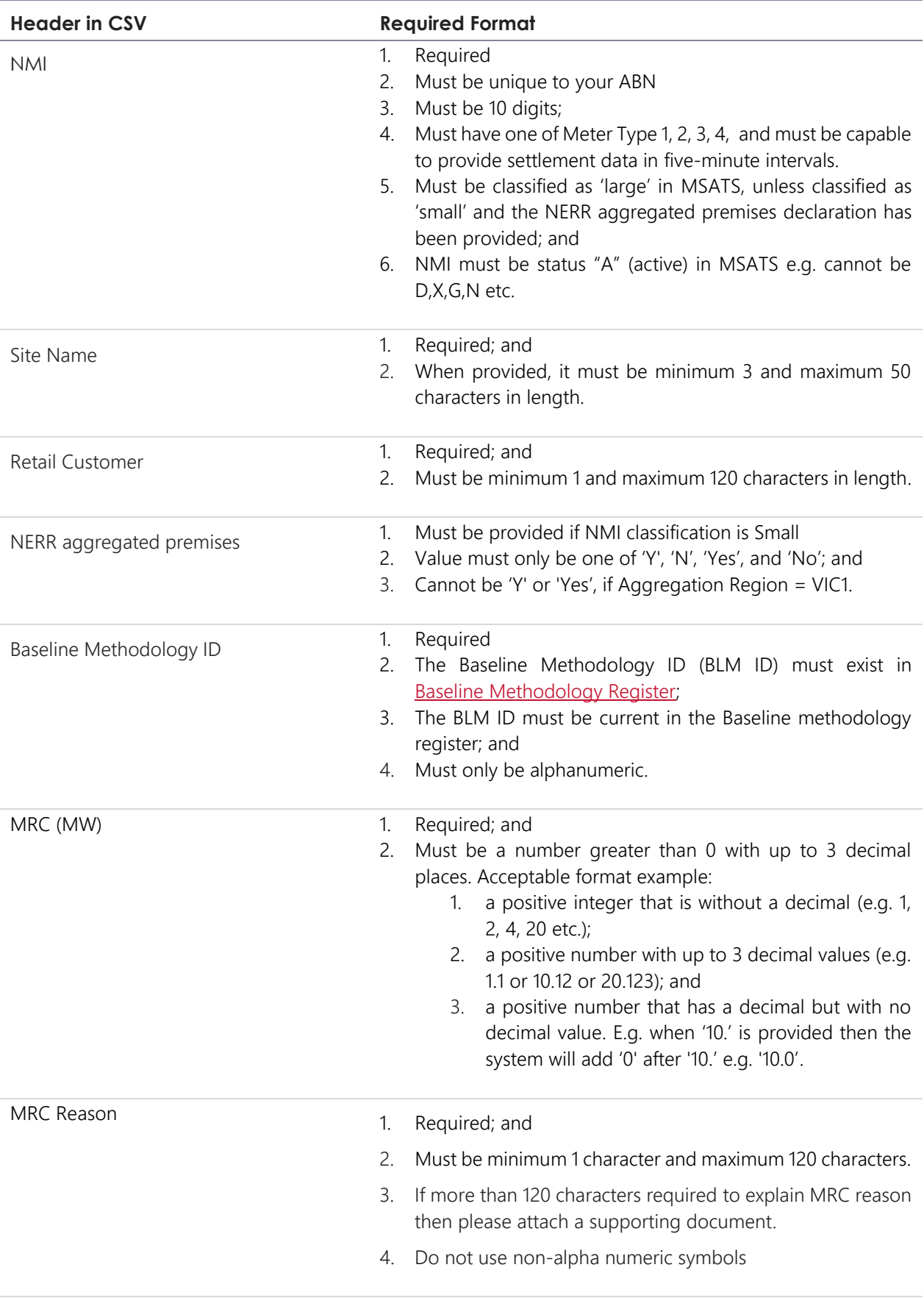

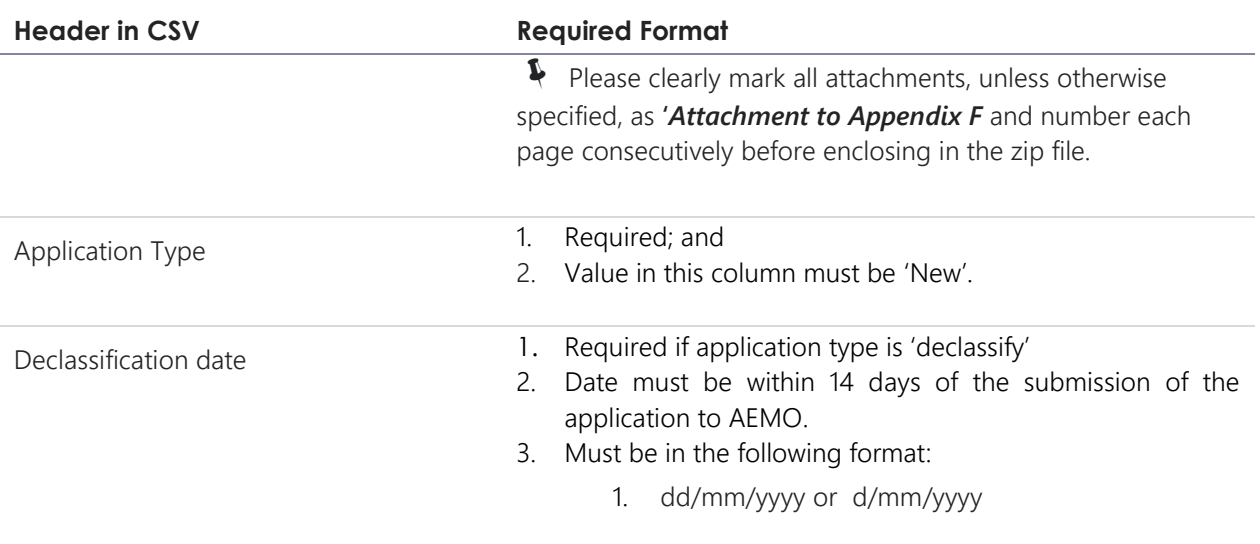

### WDRU\_NMI\_ExclusionDay

<span id="page-36-0"></span>Please refer to the following table when creating the csv file to identify the exclusion days. This csv must be included in the zip, even if you have no exclusion days to report.

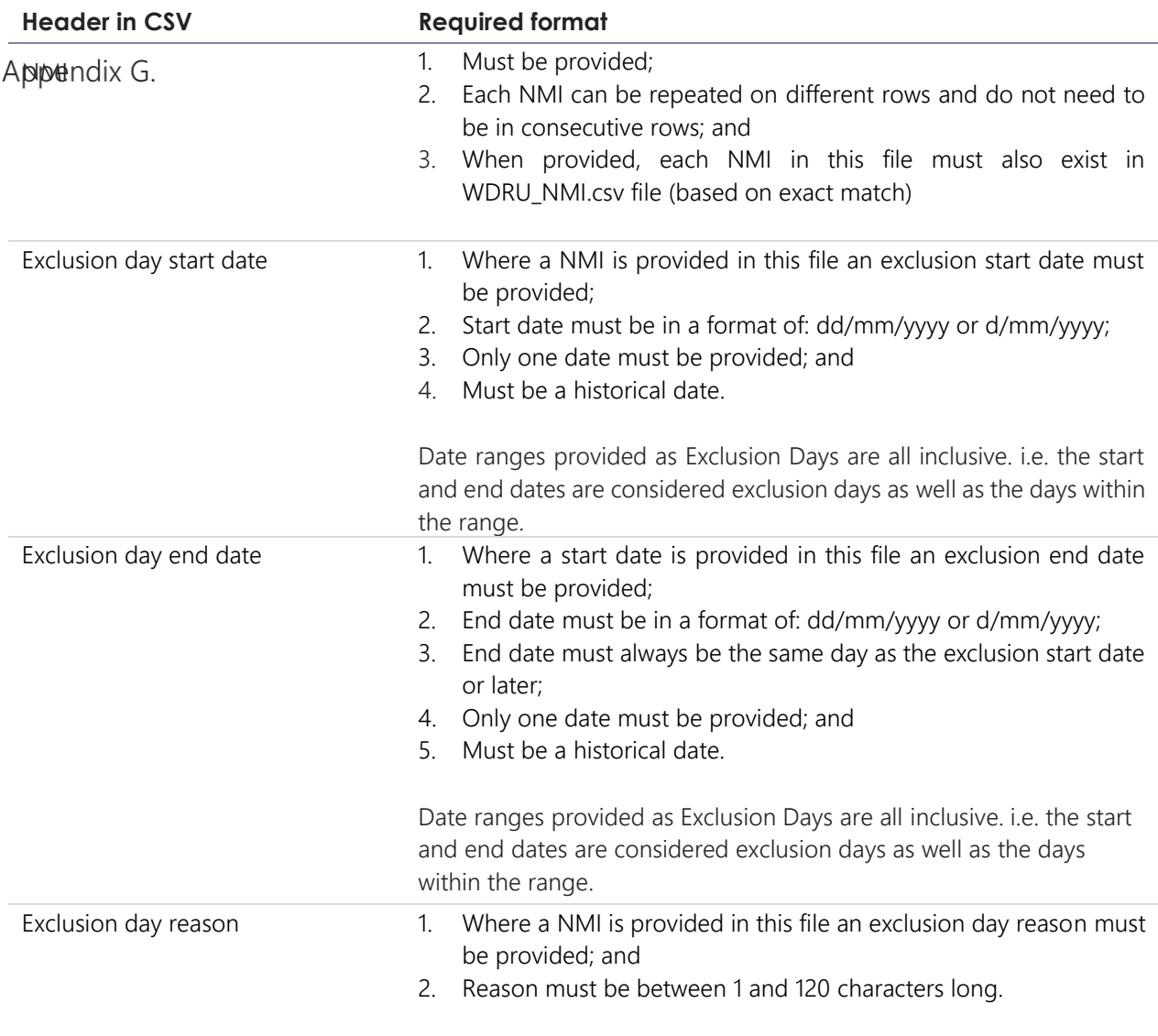

### WDRU\_Group

<span id="page-37-0"></span>Please refer to the following table when creating the csv file to submit information relating to the WDRU group.

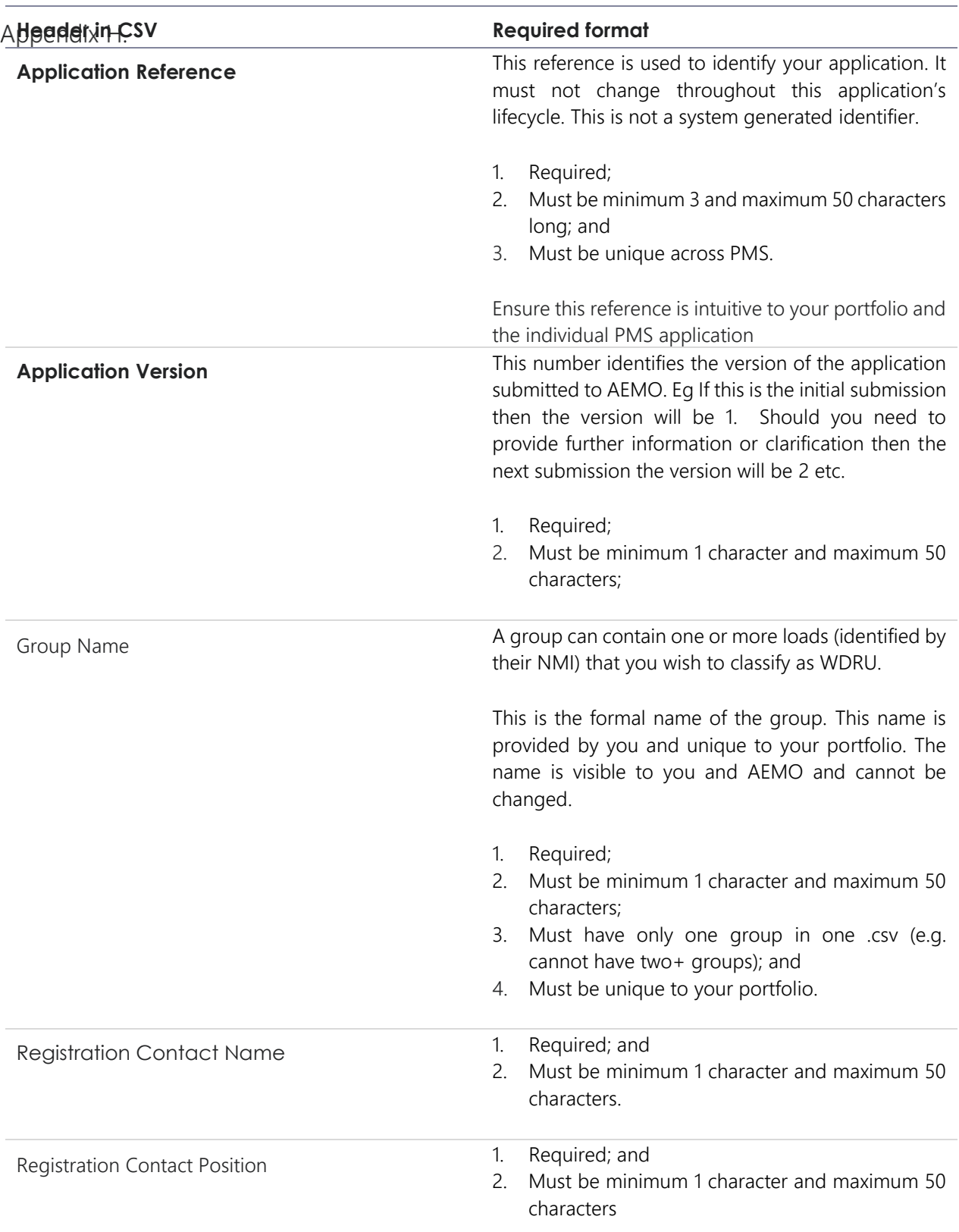

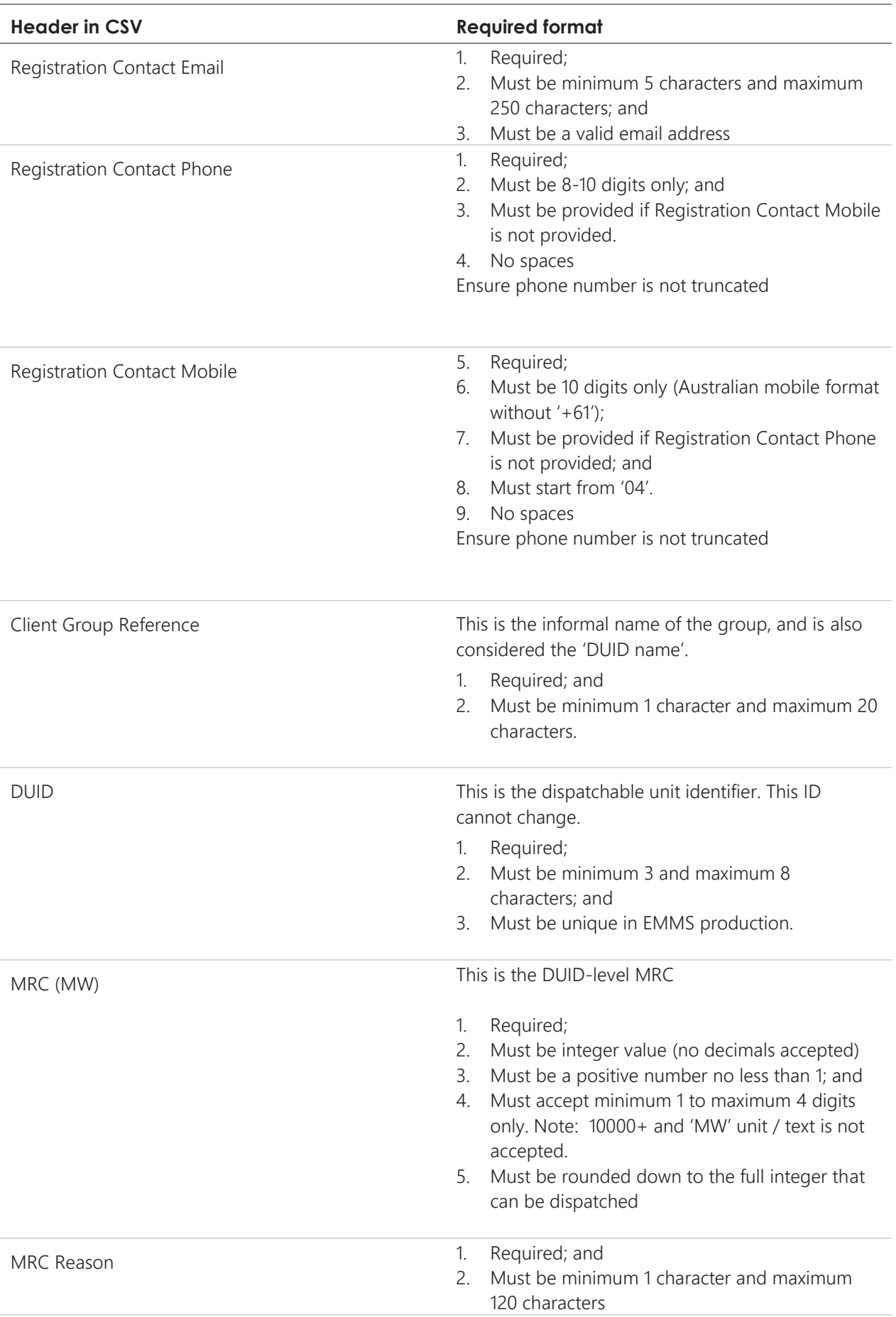

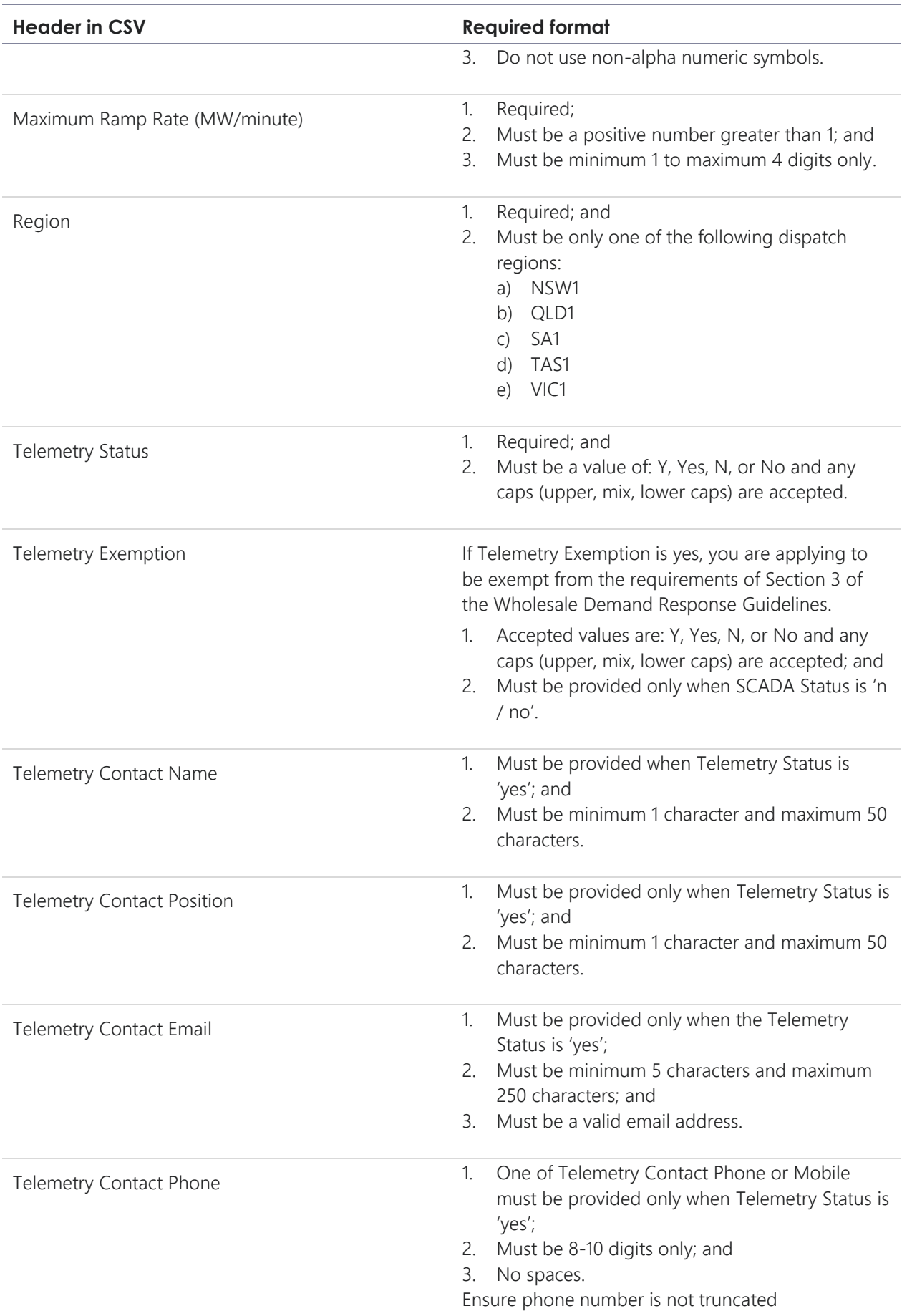

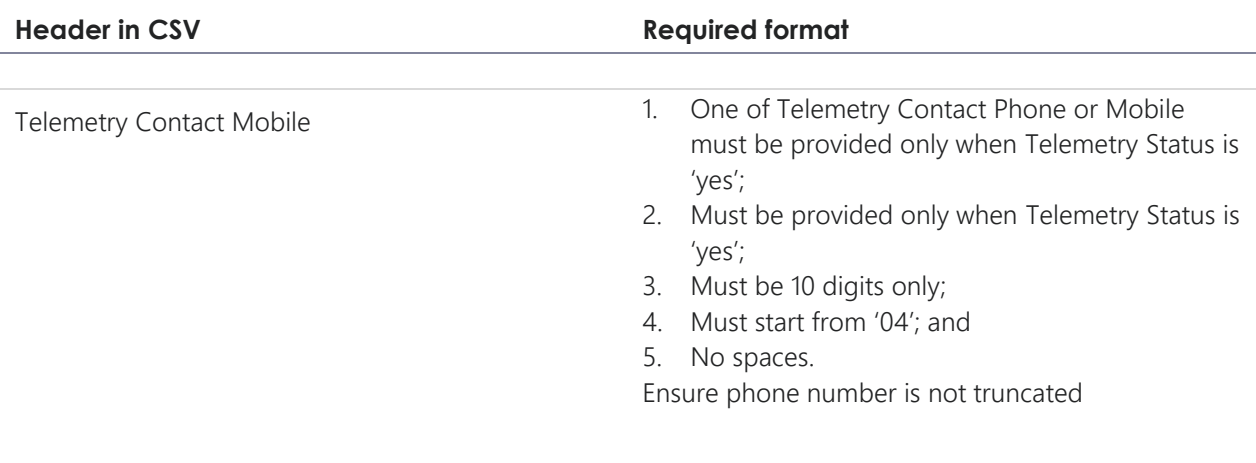